ООО ТД "Лабораторное оснащение", г. Москва • +7 (800) 200-59-88 • +7 (495) 769-38-93 • [www.moslabo.ru • i](http://www.moslabo.ru)[nfo@moslabo.ru](mailto:info@moslabo.ru)

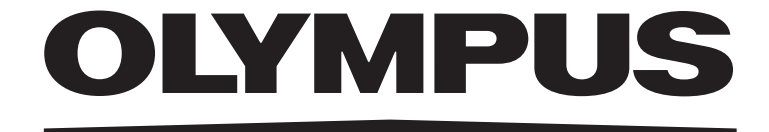

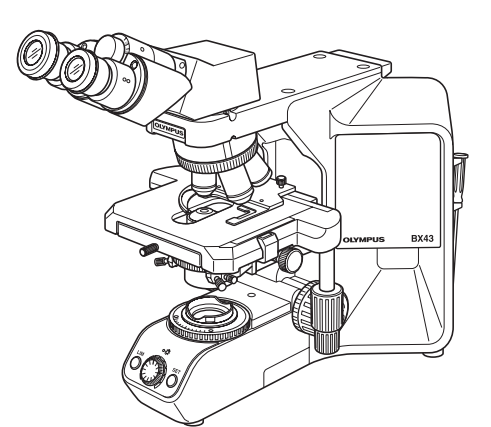

# **ИНСТРУКЦИЯ ПО ЭКСПЛУАТАЦИИ**

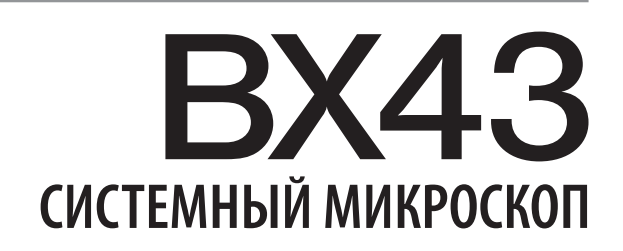

**Данная инструкция по эксплуатации распространяется на системный микроскоп модели BX43 фирмы Olympus. Чтобы обеспечить безопасность, достичь оптимальных рабочих характеристик и полностью ознакомиться с пользованием данным микроскопом, мы рекомендуем перед эксплуатацией микроскопа внимательно ознакомиться с настоящей инструкцией. Храните данную инструкцию по эксплуатации в доступном месте рядом с рабочим столом для пользования ею в будущем.** 

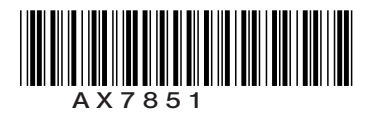

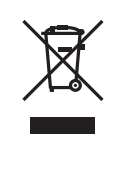

В соответствии с Европейской директивой 2002/96/EC об утилизации электрических и электронных приборов данный символ означает, что изделие запрещается выбрасывать в несортированные городские отходы, а должно быть сдано отдельно. Обратитесь к местному дистрибьютору фирмы Olympus за информацией о системах вторичной переработки и/или сбора отходов, имеющихся в вашей стране.

**ЗАПОМНИТЕ:** Данное оборудование прошло испытание и было установлено его соответствие с предельными характеристиками цифрового прибора класса A согласно части 15 правил FCC. Эти предельные характеристики установлены, чтобы обеспечить надлежащую защиту от вредного влияния при работе оборудования в коммерческой среде. Данное оборудование вырабатывает, использует и может излучать радиочастотную энергию и в случае, если оно не смонтировано и не используется в соответствии с инструкцией по эксплуатации, может явиться причиной помех радиосвязи. Эксплуатация данного оборудования в жилых районах может стать причиной вредных помех, в случае чего от пользователя

могут потребовать устранить помехи за собственный счет.

**ПРЕДУПРЕЖДЕНИЕ FCC:** Изменения или модификации, конкретно не санкционированные ведомством, ответственным за соответствие требованиям, могут привести тому, что пользователь будет лишен допуска к эксплуатации.

## *СОДЕРЖАНИЕ*

I

Правильная сборка и регулировка играют решающую роль для обеспечения рабочих характеристик микроскопа. Если вы собираетесь выполнить сборку микроскопа самостоятельно, внимательно прочтите раздел 10 «СБОРКА» (стр. 33 - 37).

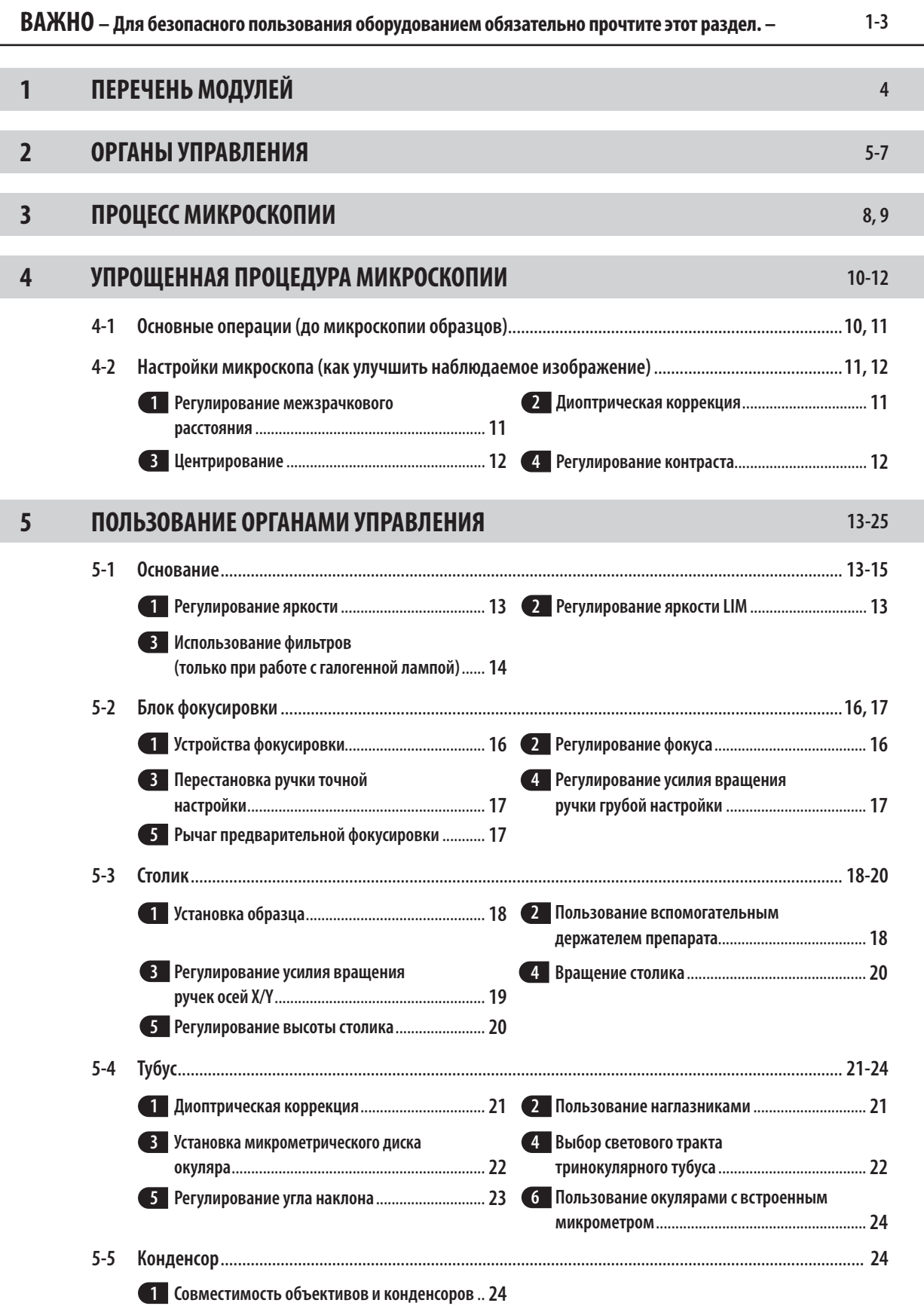

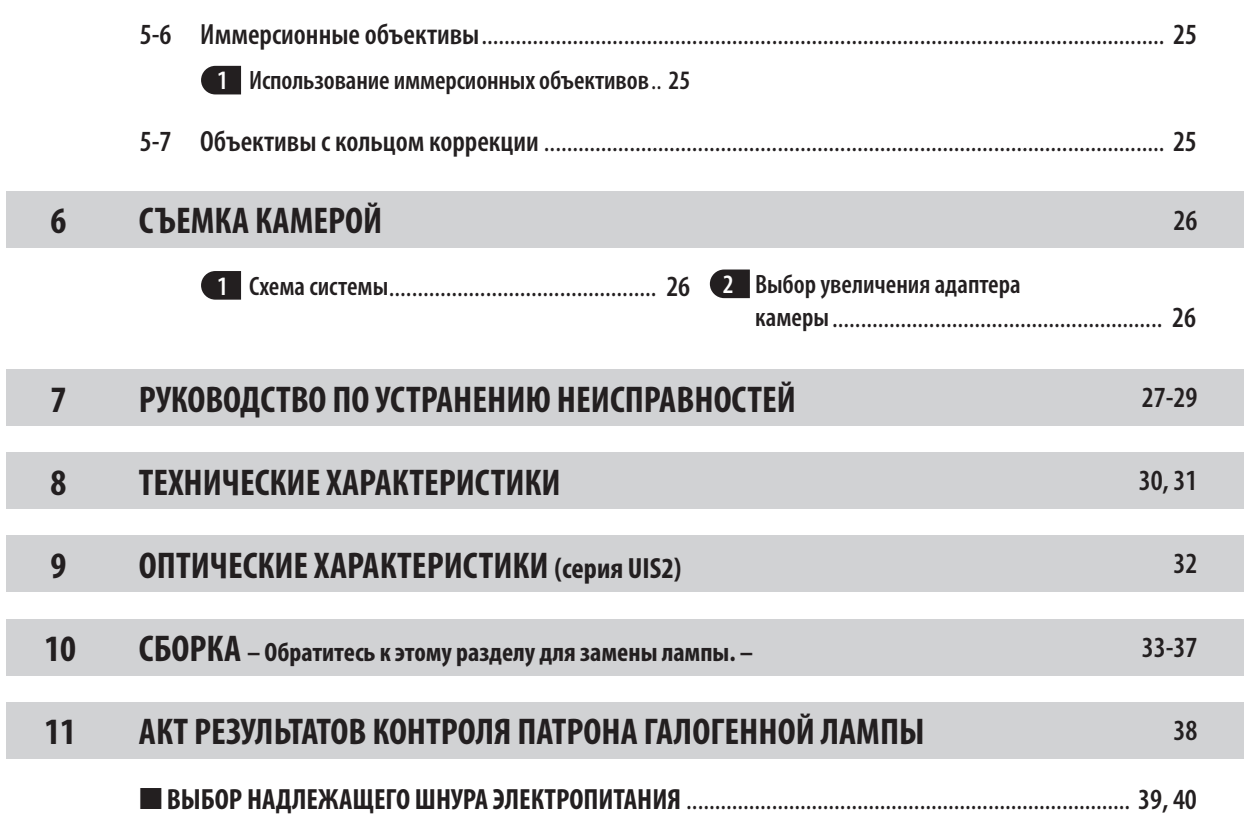

### *ВАЖНО*

### **МЕРЫ БЕЗОПАСНОСТИ (Рис. 1)**

**BX43** 

- 1. При анализе потенциально инфекционных проб пользуйтесь защитными перчатками или другими средствами защиты, чтобы предохранить кожу от прямого контакта с пробами. После микроскопии необходимо очистить часть аппарата, бывшую в контакте с пробами.
	- · Перемещение данного изделия связано с риском падения проб. Перед тем, как переместить данное изделие, удалите пробы.
	- · Если проба повреждена в результате неправильных действий, немедленно предпримите меры по профилактике инфекций.
	- · Перед тем, как воспользоваться принадлежностями к данному изделию, выполните действия, описанные в главе «Подготовка к работе» (см. стр. 2). В противном случае произойдет потеря устойчивости прибора, и упавшая проба может стать причиной инфекции.
	- · При обслуживании прибора, который мог находиться в контакте с потенциально инфекционными реактивами, используйте средства защиты, например, перчатки или очистите прибор перед процедурой.
	- · Перед утилизацией прибора, находившегося в контакте с потенциально инфекционными пробами, выполните меры в соответствии с местными правительственными правилами и законами.
- 2. Установите микроскоп на прочный и горизонтальный рабочий или лабораторный стол.
- 3. Не наклоняйте слишком сильно микроскоп. В противном случае возможно бесконтрольное перемещение подвижных частей, например, ручки переключателя светового тракта.
- 4. Всегда пользуйтесь шнуром питания, поставленным фирмой Olympus. Если шнур питания в комплекте поставки отсутствует, выберите надлежащий шнур питания в соответствии с разделом «ВЫБОР НАДЛЕЖАЩЕГО ШНУРА ЭЛЕКТРОПИТАНИЯ» в конце данной инструкции по эксплуатации.

Если не используется надлежащий шнур питания, безопасная работа изделия не гарантируется.

5. Обязательно удостоверьтесь в том, что **заземляющий контакт** микроскопа надлежащим образом подсоединен к стенной розетке. Если оборудование не заземлено, фирма Olympus не может гарантировать электробезопасность оборудования.

 **Работа с использованием светодиодной лампы**

**Безопасность при пользовании светодиодом**

Светодиод, встроенный в корпус светодиодной лампы, является изделием класса 1. Свет, излучаемый светодиодом, в целом безопасен, однако не следует смотреть прямо на световой луч в течение длительного периода времени, чтобы не травмировать глаз.

#### **СВЕТОДИОД КЛАССА 1**

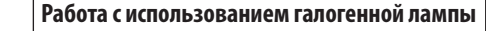

1. Чтобы избежать опасности удара током и ожогов при замене галогенной лампы, установите главный выключатель TL4 в положение « $\bigcirc$ » (ВЫКЛ.) и дайте патрону лампы  $\oplus$  и лампе остыть, прежде чем прикасаться к ним.

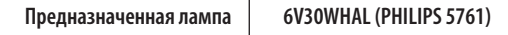

**ОСТОРОЖНО**

**Обязательно используйте предназначенную лампу. При использовании другой лампы возможны неисправности.**

- 2. В случае контакта кабеля лампы или шнура питания с патроном лампы или его периферией, кабель или шнур может оплавиться и стать причиной удара током или пожара. Чтобы предотвратить это, кабель лампы и шнур питания должны находиться на достаточном расстоянии от патрона лампы.
- 3. Стандартный срок службы корпуса лампы составляет восемь (8) лет работы или 20 000 часов при включенном питании в зависимости от того, что наступит раньше. Подробности см. в акте результатов контроля на стр. 38.

1

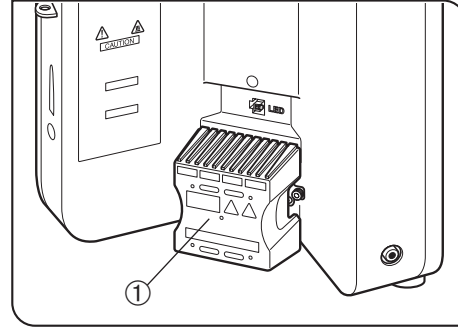

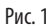

#### **Ограничения в использовании**

При одновременном наличии всех указанных ниже комбинаций ( $\mathbb{O}$  -  $\mathbb{O}$ ) возможно падение микроскопа при угле наклона, превышающем определенное значение, в сравнении с другими комбинациями. Чтобы предотвратить падение, порт камеры для промежуточного тубуса должен быть смонтирован по диагонали назад под углом 45°.

- @В качестве тубуса используется тринокулярный тубус U-TTBI, U-ETBI или U-TTLBI.
- © В качестве промежуточного тубуса используется U-TRUS или U-DP.
- $\circledR$ На промежуточном тубусе установлена камера весом более 0,4 кг согласно описанию в  $\circledR$ .

#### **Символы безопасности**

На микроскопе имеются представленные ниже символы. Изучите значение символов и всегда используйте оборудование наиболее безопасным образом.

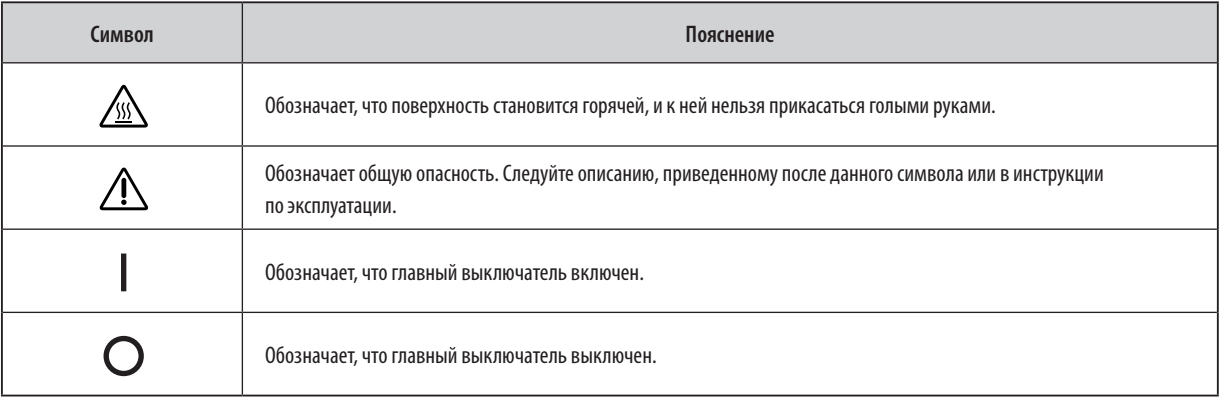

#### **Предостерегающие гравировки и этикетки**

Предостерегающие гравировки и этикетки помещены на частях прибора, которые требуют особой осторожности при работе с микроскопом. Обязательно следуйте предостережениям.

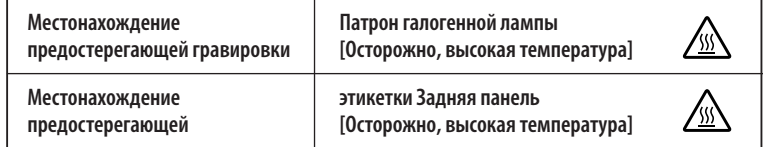

Если предостерегающая гравировка или этикетка загрязнена или отклеилась, обратитесь на фирму Olympus для замены или других запросов.

#### **1 Подготовка к работе (Рис. 2)**

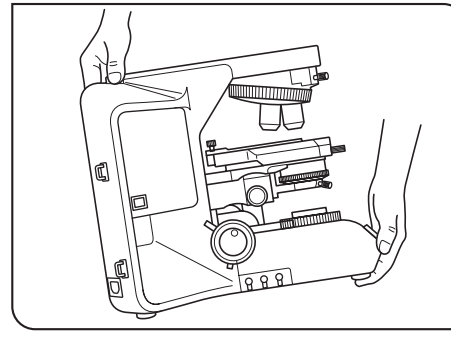

Рис. 2

2

- 1. Микроскоп является высокоточным прибором. Обращайтесь с ним осторожно и не подвергайте его резким и сильным ударам. Примите также во внимание, что конструкция микроскопа не является водонепроницаемой.
- 2. Не пользуйтесь микроскопом, если он подвергается воздействию прямых солнечных лучей, высокой температуры и влажности, пыли или вибраций. (Условия эксплуатации приведены в разделе 8 «ТЕХНИЧЕСКИЕ ХАРАКТЕРИСТИКИ».)
- 3. Перемещая микроскоп, снимите тубус и образец, и переносите микроскоп осторожно, держась за захватную часть в задней части консоли и за переднюю часть основания, как показано на рис. 2.

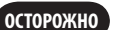

- **Чтобы не повредить микроскоп, категорически запрещается держать его за столик или ручку грубой/точной настройки.**
- · Даже перемещая микроскоп по поверхности стола, обязательно вначале удалите образец.
- · Если требуется упаковать микроскоп для транспортировки на дальние расстояния, обратитесь на фирму Olympus.
- 4. При использовании принадлежностей к данному изделию следите, чтобы высота прибора не превышала 1 м. В противном случае произойдет потеря устойчивости прибора.
- 5. Если к верхней части корпуса микроскопа подсоединяется консоль, источник света, промежуточная насадка, тубус и камера, необходимо обеспечить, чтобы общая масса не превышала 18 кг.

#### **2 Уход и хранение**

1. Для очистки линз и других стеклянных деталей просто обдуйте их имеющимся в продаже вентилятором и осторожно протрите бумагой для чистки (или чистой марлей).

Если линза загрязнена отпечатками пальцев или пятнами масла, протрите ее марлей, слегка увлажненной имеющимся в продаже чистым спиртом.

#### · **Так как чистый спирт легко воспламеняется, с ним надо обращаться осторожно. ОСТОРОЖНО**

**Держите его подальше от открытого пламени или потенциальных источников искрового разряда --- например, электрооборудования, которое при включении или выключении может стать причиной вспышки или огня.**

- **Помните также о том, что чистым спиртом можно пользоваться только в хорошо проветриваемом помещении.**
- Перед уходом за прибором установите главный выключатель в положение « $\bigcirc$ » (ВЫКЛ.) и подождите, пока корпус лампы в достаточной **степени остынет.**
- 2. Не пользуйтесь органическими растворителями для очистки компонентов микроскопа кроме стеклянных компонентов. Для их очистки пользуйтесь мягкой материей без ворса, слегка пропитанной разбавленным нейтральным моющим средством.
- 3. Не отсоединяйте какие-либо части микроскопа кроме тех, которые указаны как отсоединяемые в данной инструкции, так как это может привести к неисправности или ухудшению рабочих характеристик.
- 4. После пользования микроскопом установите главный выключатель в положение « $\bigcirc$ » (ВЫКЛ.), (если использовалась галогенная лампа, подождите, пока патрон лампы в достаточной степени остынет) и оставьте его закрытым пылезащитной крышкой на период хранения.
- 5. Перед утилизацией данного изделия выполните меры в соответствии с местными правительственными правилами и законами.

#### **3 Осторожно**

В случае использования микроскопа способом, не указанным в данной инструкции, возможна угроза безопасности пользователя. Кроме того, возможно также повреждение оборудования. Обязательно пользуйтесь оборудованием в соответствии с данной инструкцией по эксплуатации.

Приведенные ниже символы используются, чтобы выделить текст в данной инструкции по эксплуатации.

: Указывает на потенциально опасную ситуацию, которая, если ее не предотвратить, может стать причиной небольших или средних по тяжести травм, повреждения оборудования или другого имущества. Может также использоваться для предупреждения против небезопасных приемов работы. **ОСТОРОЖНО**

© : Обозначает комментарий (для упрощения работы с прибором и ухода за ним).

#### **4 Использование по назначению**

Данное изделие предназначено для исследования увеличенных изображений образцов при различной повседневной работе и в исследовательских целях.

Запрещается пользоваться этим изделием для других целей кроме использования его по назначению. Данное изделие считается медицинским прибором в следующей стране: США.

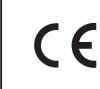

Данное изделие удовлетворяет требованиям директивы 98/79/EC применительно к медицинским приборам для диагностики влабораторных условиях. Соответствие указанной директиве отмечено знаком CE.

#### **Меры по технике безопасности и ЭМС**

- · Данное изделие соответствует требованиям по эмиссии и защищенности, приведенным в IEC61326.
- · Перед эксплуатацией данного изделия необходимо исследовать электромагнитную среду. Не пользуйтесь данным изделием в непосредственной близости от источников сильного электромагнитного излучения, чтобы не произошло сбоев в работе.
- · Используйте только шнур питания согласно спецификациям фирмы OLYMPUS. В противном случае безопасность и ЭМС изделия не обеспечиваются.
- · Обязательно заземлите изделие. В противном случае заявленная нами электробезопасность и ЭМС изделия не могут быть гарантированы.

## *1 ПЕРЕЧЕНЬ МОДУЛЕЙ*

}Ниже показаны лишь типичные модули прибора. Так как имеется ряд изделий, не указанных здесь, но также применимых на данном микроскопе, справьтесь в последних изданиях каталогов или обратитесь на фирму Olympus.

Для изделий с отметкой « \* » следует также прочесть их инструкции по эксплуатации.

4

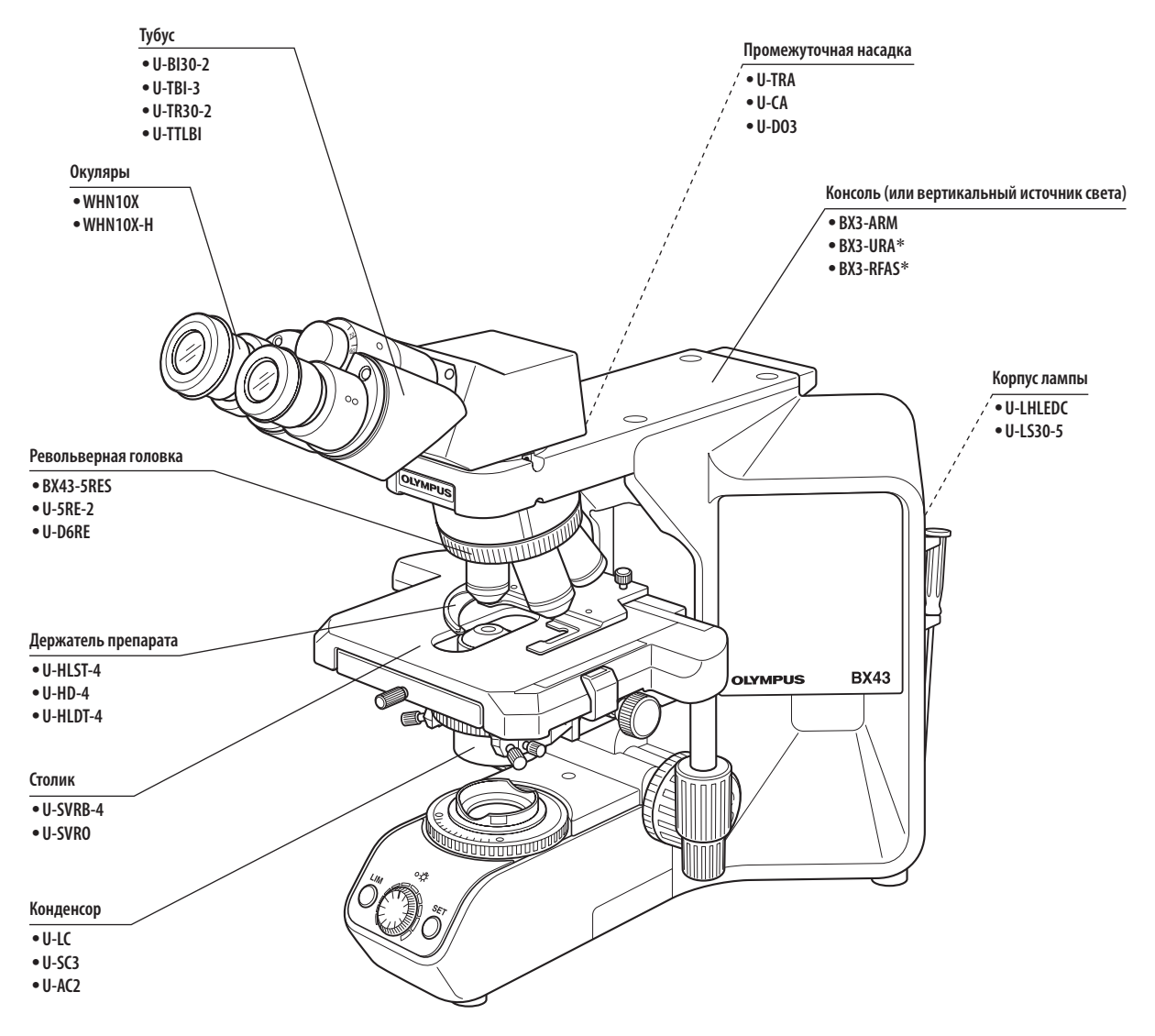

ООО ТД "Лабораторное оснащение", г. Москва • +7 (800) 200-59-88 • +7 (495) 769-38-93 • [www.moslabo.ru • i](http://www.moslabo.ru)[nfo@moslabo.ru](mailto:info@moslabo.ru)

# BX43 *2 ОРГАНЫ УПРАВЛЕНИЯ*

}Если вы еще не выполнили сборку микроскопа, прочтите главу 10 «СБОРКА» (стр. 33 - 37).

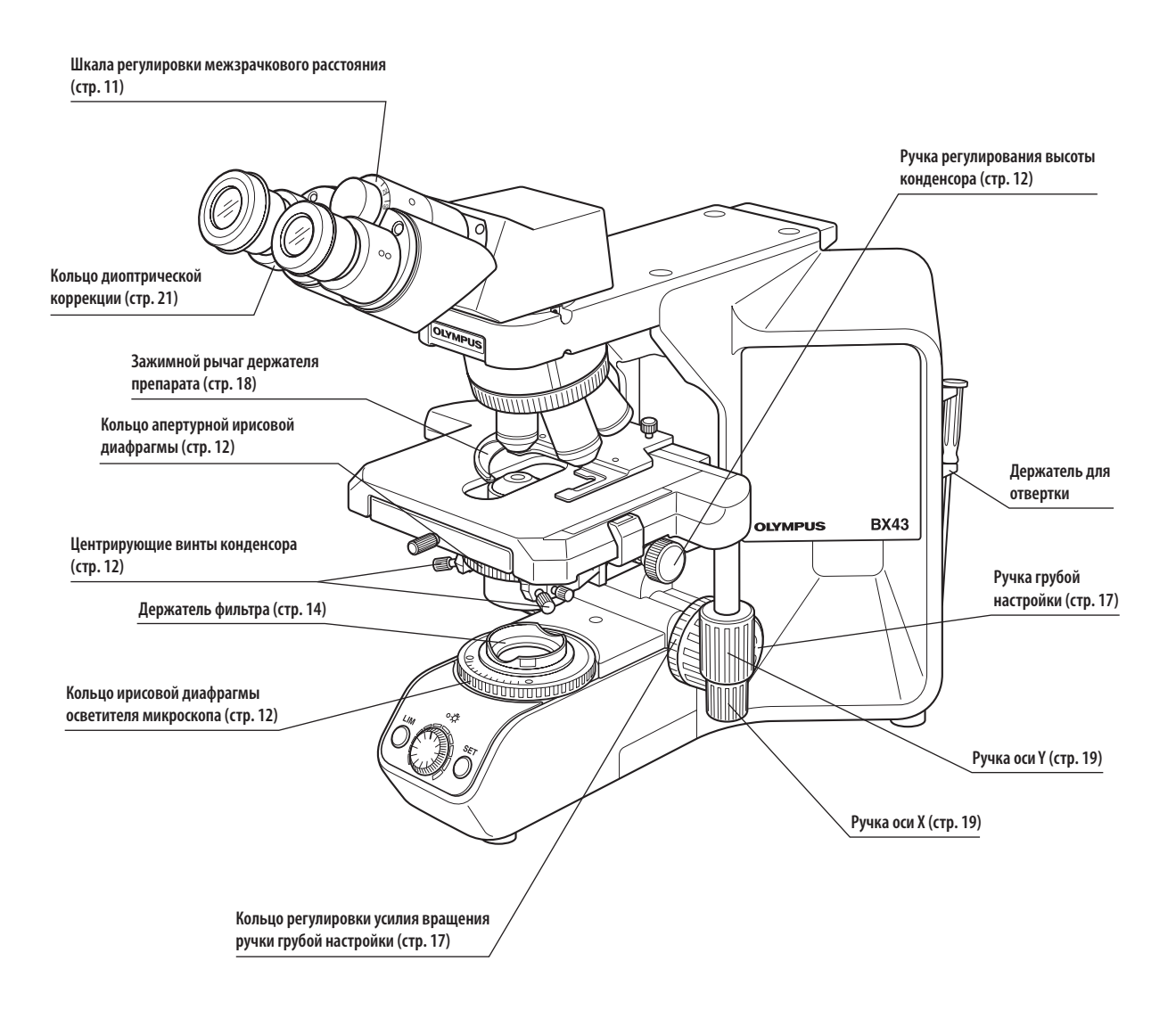

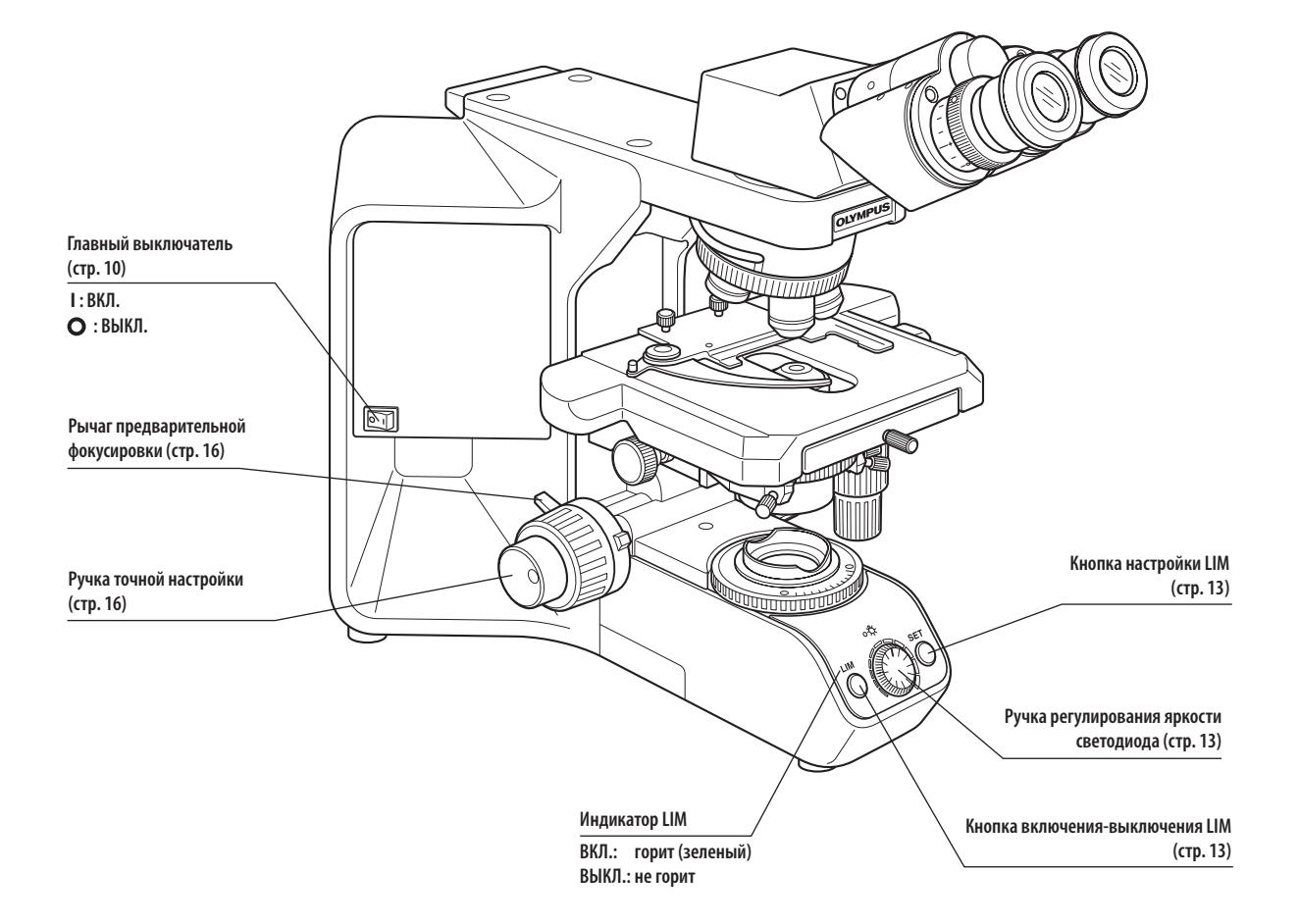

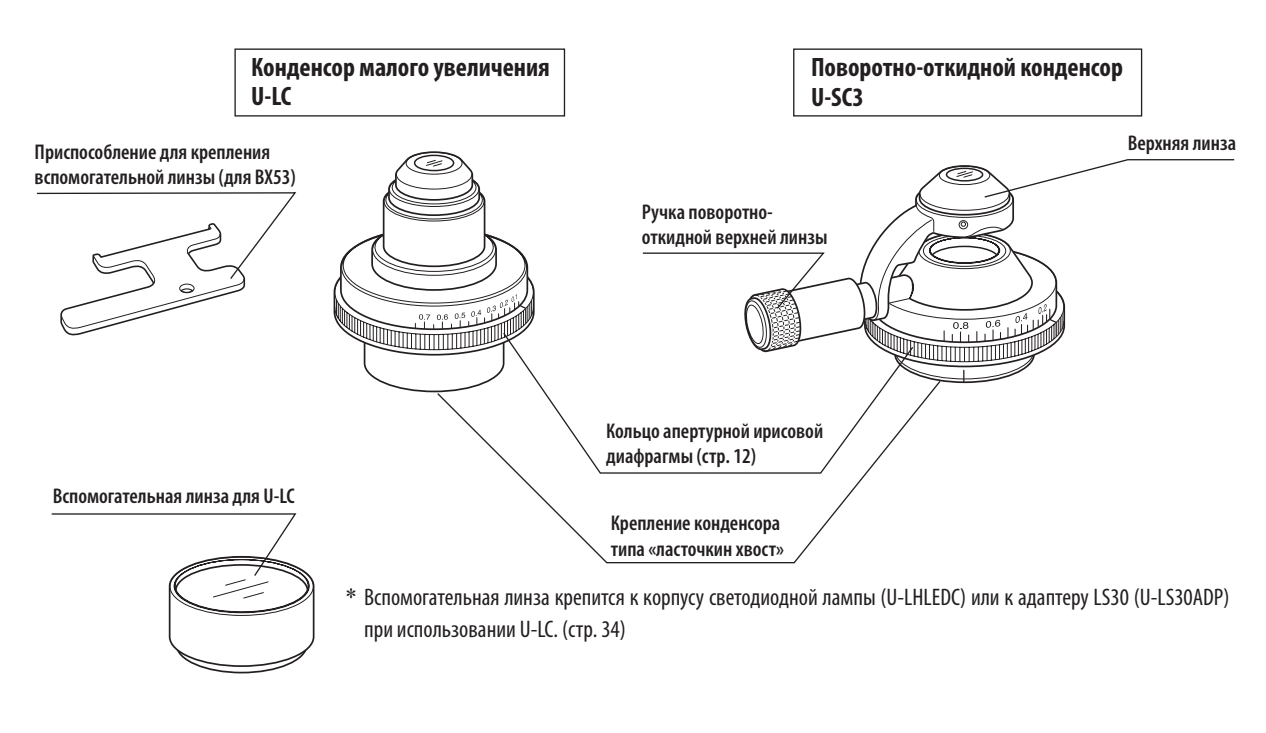

#### **<<Модули для работы с галогенной лампой >>**

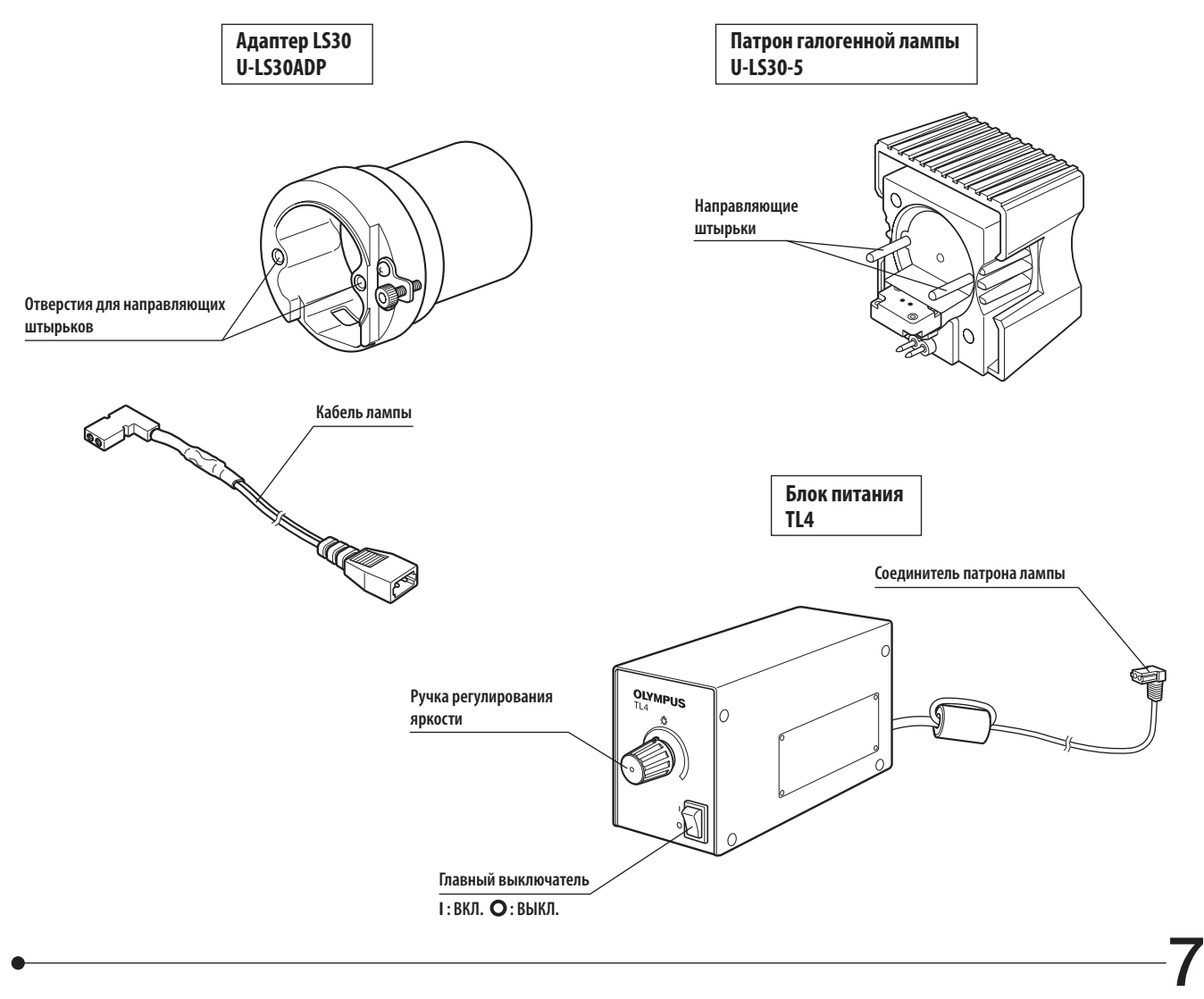

## *3 ПРОЦЕСС МИКРОСКОПИИ*

}Если используется светодиодная лампа и выполнена настройка LIM, ручка регулирования яркости светодиода не работает. }Если используется галогенная лампа, установите фильтр LBD в держатель фильтра на основании (или в кассету для фильтров U-FC).

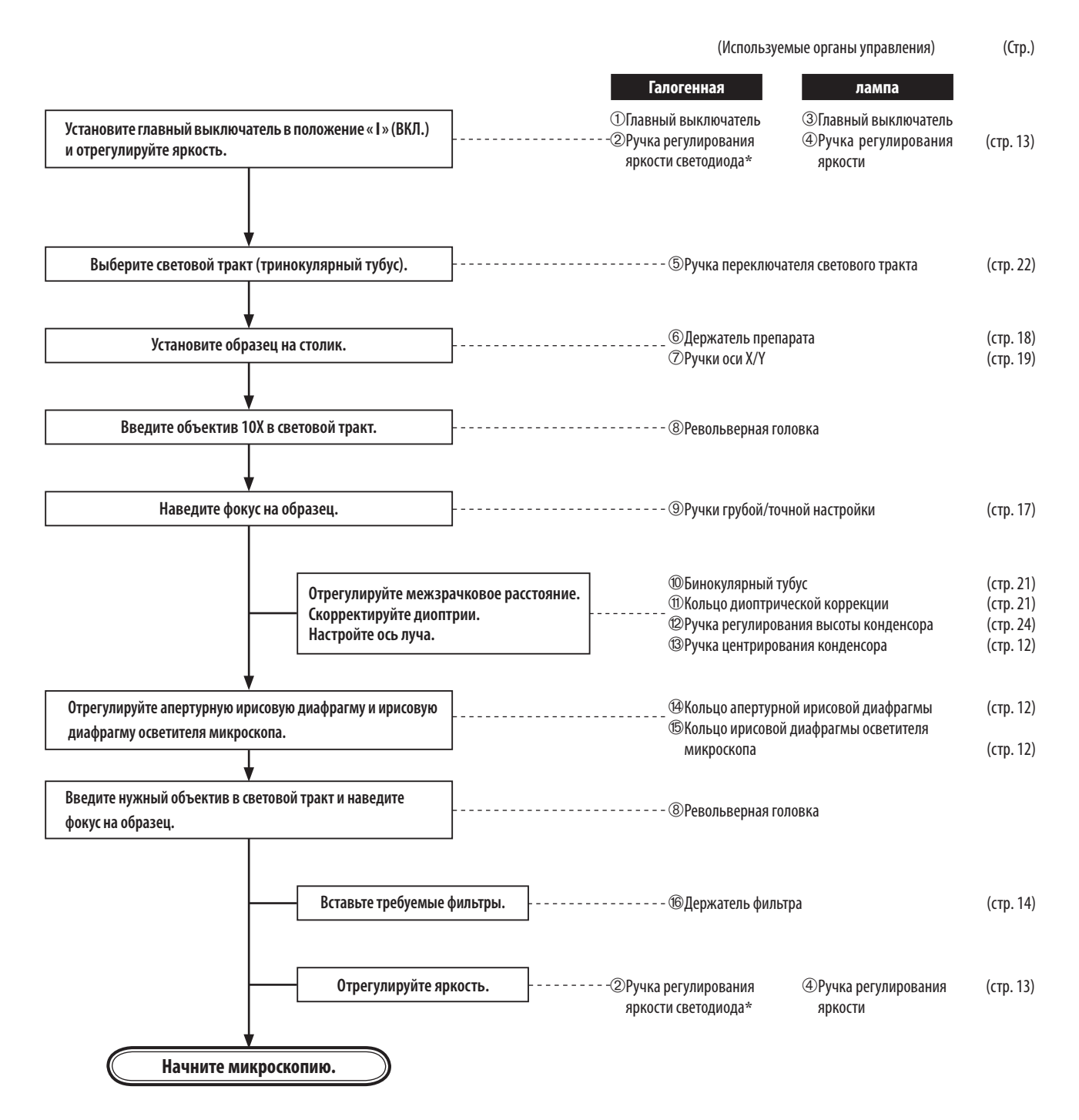

\* Ручка регулирования яркости светодиода при настройке LIM не работает (см. стр. 34).

8

9

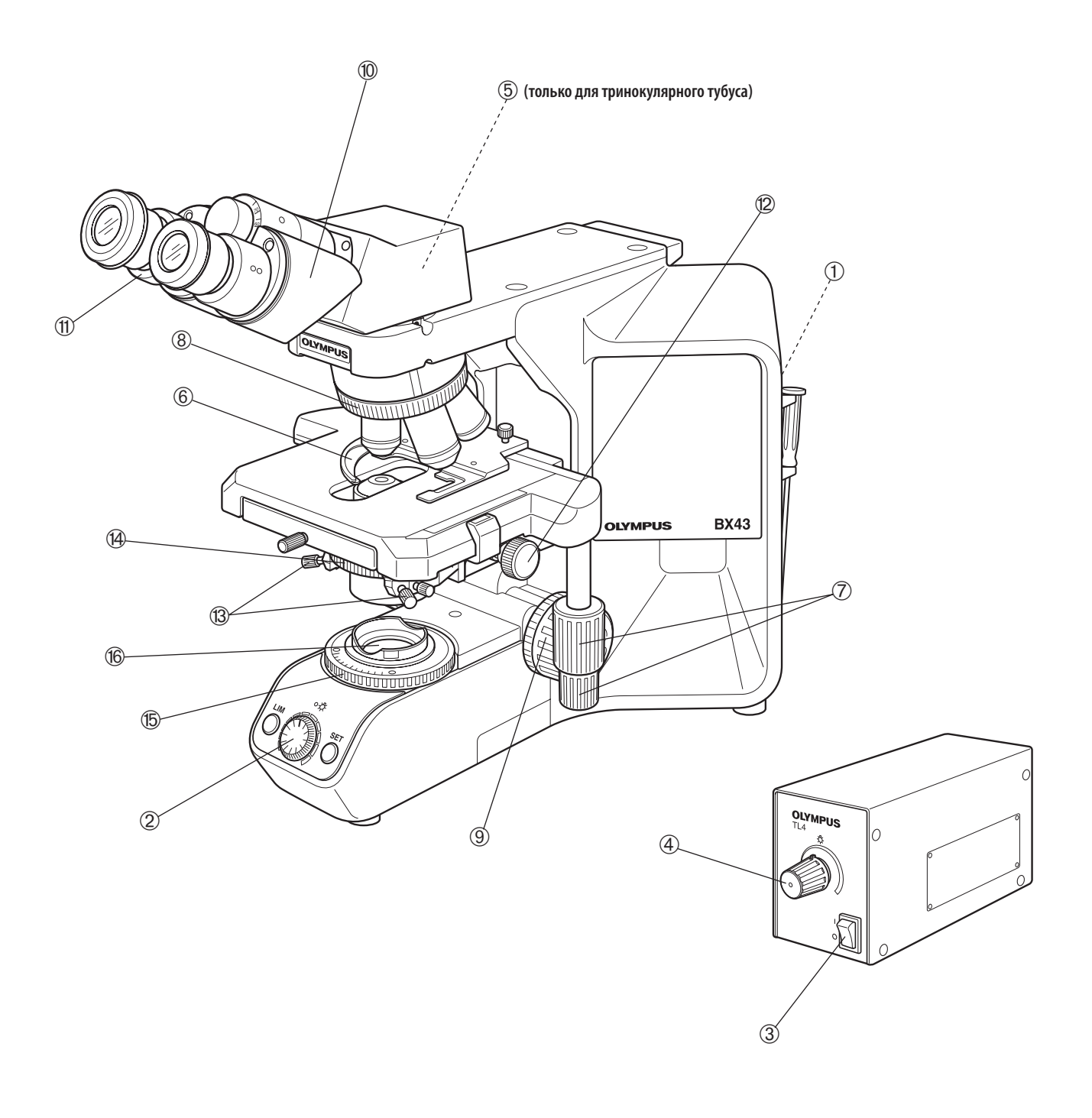

}**Скопируйте страницы с описанием процедуры микроскопии на отдельных листах и поместите их рядом с микроскопом.**

# *4 УПРОЩЕННАЯ ПРОЦЕДУРА МИКРОСКОПИИ*

### *4-1 Основные операции (до микроскопии образцов)*

В данном разделе описаны основные операции на микроскопе до начала микроскопии образца. Подробное описание пользования каждым элементом управления приведено на странице, указанной ниже.

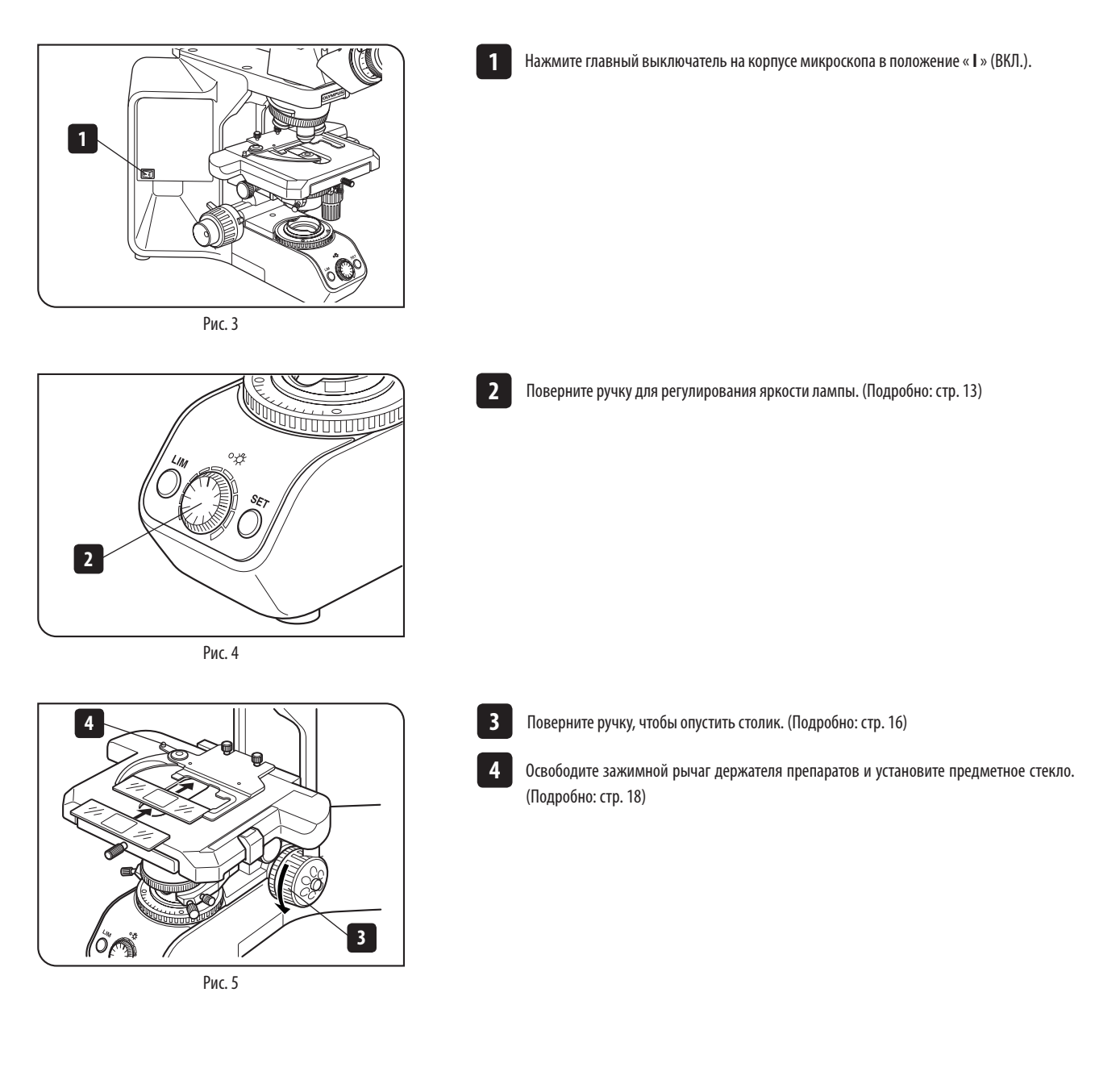

11

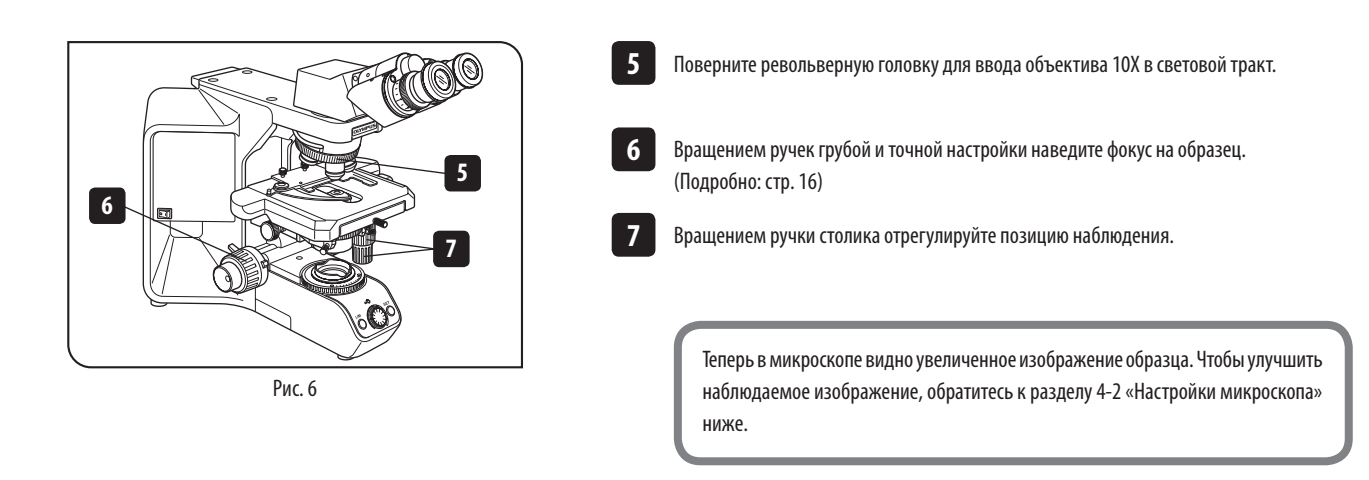

### *4-2 Настройки микроскопа (как улучшить наблюдаемое изображение)*

**1**

Отрегулируйте микроскоп, как описано ниже, чтобы улучшить наблюдаемое изображение.

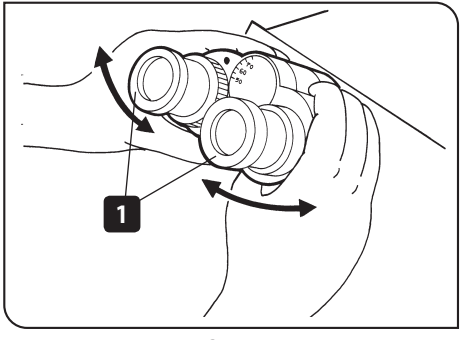

#### Рис. 7

#### **1 Регулировка межзрачкового расстояния**

Глядя через окуляры, отрегулируйте бинокулярное зрение таким образом, чтобы левое и правое поле зрения полностью совпадали.

}Запишите ваше межзрачковое расстояние, чтобы его можно было быстро воспроизвести.

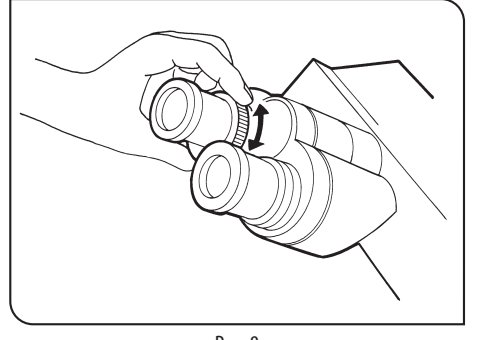

#### **2 Диоптрическая коррекция**

Диоптрическая коррекция обеспечивает парфокальность в диапазоне от малых до больших увеличений и позволяет избежать расфокусировки даже при смене объектива. Подробности см. на стр. 21.

#### **3 Центрирование**

12

**1**

**2**

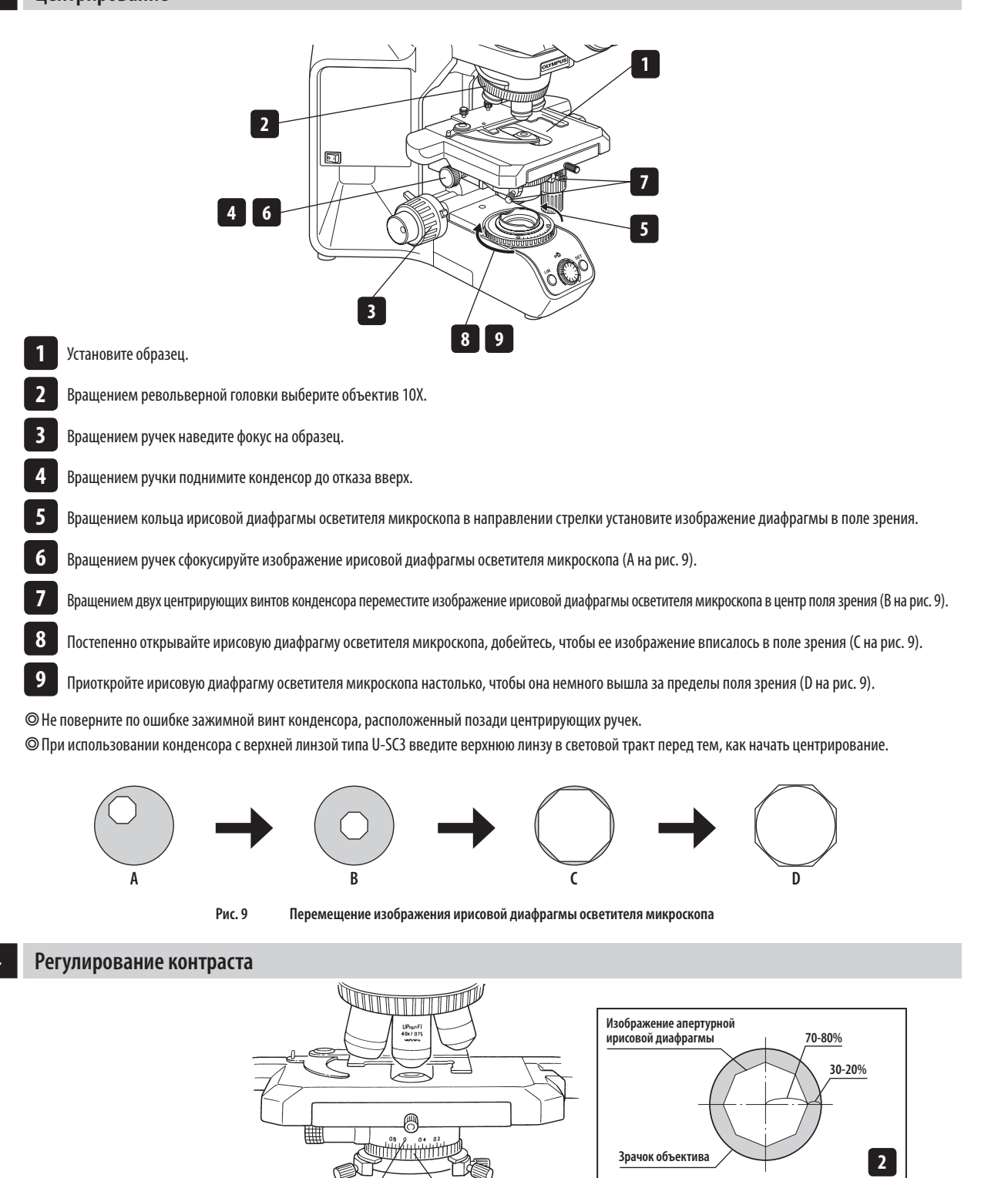

Выполните настройку кольца апертурной ирисовой диафрагмы конденсора таким образом, чтобы значение шкалы числовой апертуры конденсора составляло 70% от числовой апертуры используемого объектива. После этого рассмотрите изображение и выполните точную юстировку апертурной ирисовой диафрагмы до нужного состояния.

**1**

**Шк ала числовой апертуры**

Изображение апертурной ирисовой диафрагмы можно просматривать, сняв окуляры и глядя в тубус. Отрегулируйте таким образом, чтобы изображение выглядело примерно так, как показано на рисунке выше.

# BX43 *5 ПОЛЬЗОВАНИЕ ОРГАНАМИ УПРАВЛЕНИЯ*

### *5-1 Основание*

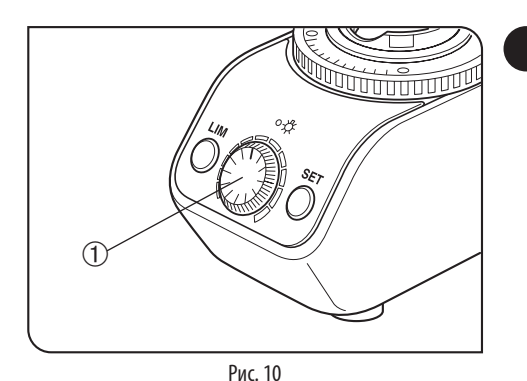

#### **1 Регулирование яркости (Рис. 10 и 11)**

- 1. Если для наблюдения используется светодиодная лампа, поверните ручку регулирования яркости светодиода  $\mathfrak D$  по часовой стрелке, чтобы увеличить яркость.
- 2. Если для наблюдения используется галогенная лампа, используйте для регулировки ручку регулирования яркости 2 блока питания TL4.

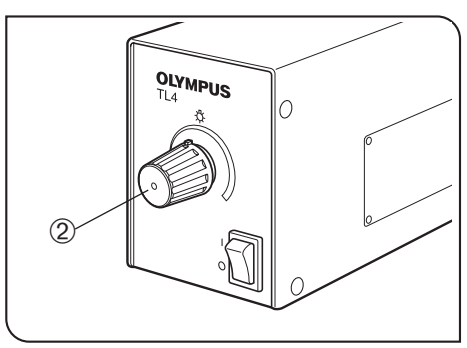

Рис. 11

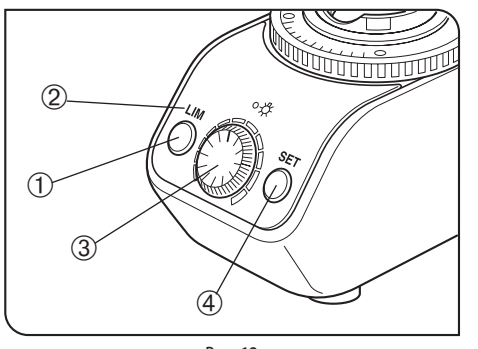

Рис. 12

#### **2 Регулирование яркости LIM (Рис. 12)**

- }LIM это регулятор освещенности (Light Intensity Manager). Он действует при использовании револьверной головки BX43-5RES с датчиком и корпуса светодиодной лампы U-LHLEDC.
- }Можно установить нужную яркость для соответствующего объектива. Если настроена яркость объективов, то после выбора объектива яркость светодиода регулируется автоматически при условии, что кнопка включения-выключения LIM  $\mathbb O$  находится в положении «ВКЛ» (отображается горящим индикатором LIM 2).
- 1. Нажмите кнопку включения-выключения LIM @ в положение «ВКЛ» (чтобы индикатор LIM 2 погас).
- 2. Введите объектив с малым увеличением в световой тракт и наведите фокус на образец.
- 3. Вращением ручки регулирования яркости <sup>3</sup> установите оптимальную яркость для наблюдения.
- 4. Нажмите кнопку настройки LIM  $\circledast$ , чтобы ввести текущую яркость.
- 5. Настройте оптимальную яркость для установленных объективов, повторяя указанные выше действия для каждого из них.

#### **Чтобы изменить настройку LIM:**

Введите объектив, для которого вы хотите изменить настройку LIM, в световой тракт, нажмите кнопку включения-выключения LIM в положение «OFF» и выполните описанные выше шаги 3 и 4.

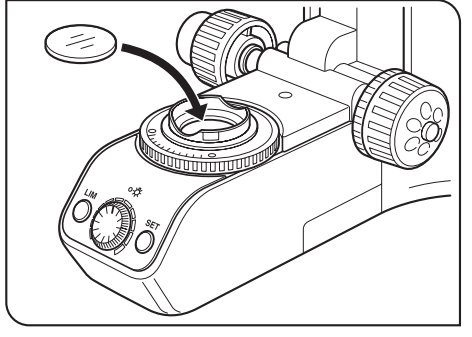

Рис. 13

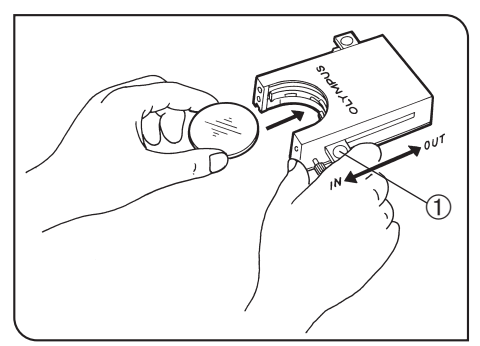

Рис. 14

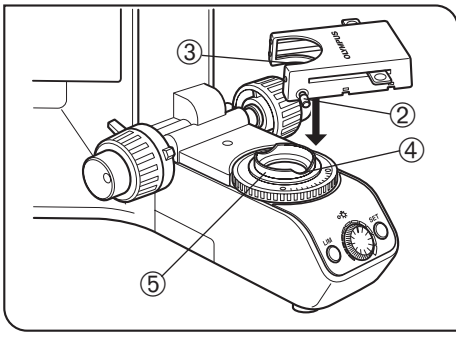

Рис. 15

#### **Использование фильтров (только при работе с галогенной лампой) <sup>3</sup> (Рис. 13 - 17)**

- }Вы можете установить фильтр в световой тракт одним из указанных ниже способов.
- · Поместите фильтр в держатель фильтра на основании и введите в световой тракт. (стр. 14)
- · Вставьте фильтр в кассету для фильтров U-FC, закрепите ее на держателе фильтра и введите в световой тракт, передвинув рычаг фильтра. (стр. 14)

#### **Крепление одинарного фильтра (рис. 13)**

Фильтр диаметром ø45 мм можно установить в держатель фильтра на основании. Если вам требуется устанавливать несколько фильтров, нужно приобрести кассету для фильтров U-FC.

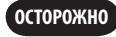

**Даже при использовании кассеты для фильтров в держатель фильтра можно устанавливать только фильтры толщиной не более 3 мм.**

#### **Пользование кассетой для фильтров (рис. 14 - 17)**

#### **Загрузка фильтров в кассету для фильтров**

}В кассету можно устанавливать фильтры диаметром ø45 мм и толщиной не более 2,7 мм.

- }Кассета для фильтров имеет два рычага фильтров с правой стороны и один с левой стороны.
- 1. Переместите все рычаги фильтров в положение OUT кроме одного, относящегося к гнезду, куда будет вставлен фильтр.
- 2. Переместите рычаг  $\mathbb D$  в положение IN. Он должен зафиксироваться с характерным щелчком. (Рис. 14)
- 3. Удерживая рычаг в положении, показанном на рис. 14, поместите фильтр в кассету, вставив его в направлении, показанном стрелкой.
- 4. Вставьте аналогичным образом другие два фильтра.

#### **Крепление кассеты для фильтров**

- 1. Полностью отпустите зажимной винт 2 кассеты для фильтров. (Рис. 15)
- 2. Совместите выступ <sup>3</sup> на нижней поверхности кассеты для фильтров с позиционирующей прорезью  $@$  на держателе фильтра, после чего зафиксируйте кассету для фильтров, нажав сверху.
- 3. Поверните кассету для фильтров, чтобы совместить ее боковые стороны с основанием. (Рис.16)
- 4. Совместите зажимной винт 2 с позиционирующим отверстием 5 на держателе фильтра, после чего затяните винт, чтобы закрепить кассету для фильтров.

**ОСТОРОЖНО**

**Если установлена кассета для фильтров, возможно соударение конденсора при опускании столика. Поэтому при опускании столика с установленной кассетой для фильтров соблюдайте осторожность.**

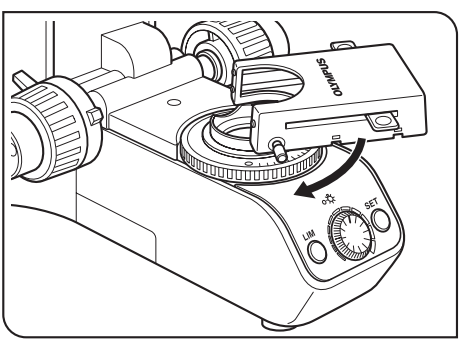

Рис. 16

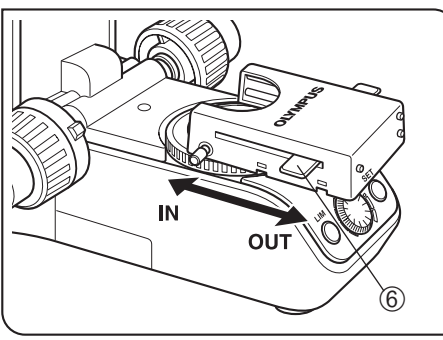

Рис. 17

#### **Пользование кассетой для фильтров (рис. 17)**

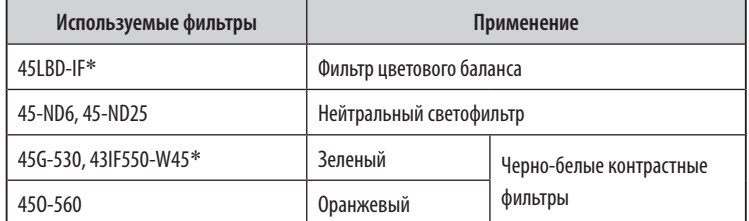

В кассету для фильтров можно загрузить максимум три вышеуказанных фильтра. При перемещении рычагов 6 с левой и правой стороны кассеты в положение IN соответствующий фильтр вводится в световой тракт.

\* При использовании фильтра IF (интерференционного типа) возможны размытость изображения и ореол. Эти явления можно уменьшить, добавив фильтр(-ы) ND к фильтру IF.

}Фильтр LBD при использовании светодиодной лампы не требуется.

#### **Что представляет собой фильтр LBD?**

Цвет солнца в полдень ясного дня называется цветом дневного света, который человеческий глаз видит как белый. Излучение галогенной лампы, используемой в качестве источника света в данном микроскопе, не имеет цвет дневного света, вследствие чего используется фильтр LBD, который преобразует свет галогенной лампы в дневной свет. В целом говоря, использование фильтра LBD позволяет рассматривать образцы вестественных цветовых тонах.

также описана их функция.

4 Рычаг предварительной фокусировки

5 Кольцо регулировки усилия вращения

### *5-2 Блок фокусировки*

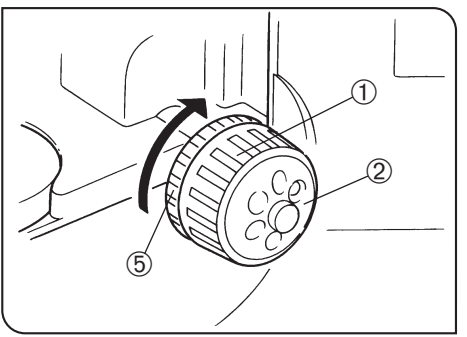

Рис. 18

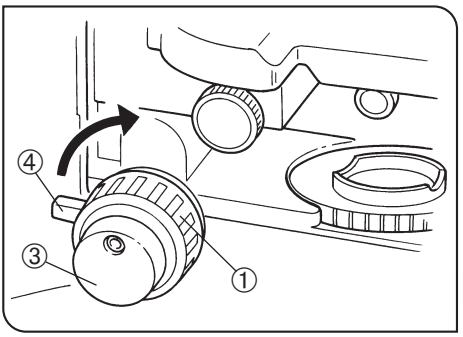

Рис. 19

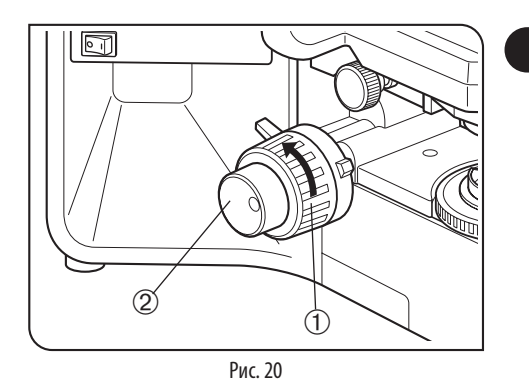

#### **2 Регулирование фокуса (Рис. 20)**

Вращение ручки грубой настройки  $\mathbb D$  и ручки точной настройки  $\mathscr Q$  в направлении стрелки приводит к подъему столика (образец приближается к объективу).

**1 Устройства фокусировки (Рис. 18 и 19)**

**№ Наименование Функция**

2 Лимб точной настройки Точная регулировка позиции фокуса. 3 Ручка точной настройки Точная регулировка позиции фокуса.

Блок фокусировки состоит из регулирующих устройств, перечисленных ниже в таблице, где

1 Ручка грубой настройки Изменение позиции фокуса в широком диапазоне.

и объективом).

ручки грубой настройки.

Эта ручка может быть прикреплена к лимбу точной настройки с левой или с правой стороны. (В состоянии поставки микроскопа она прикреплена к лимбу с правой стороны.)

Устанавливает крайнее верхнее положение столика (для предотвращения контакта между образцом

Регулирует усилие, необходимое для вращения

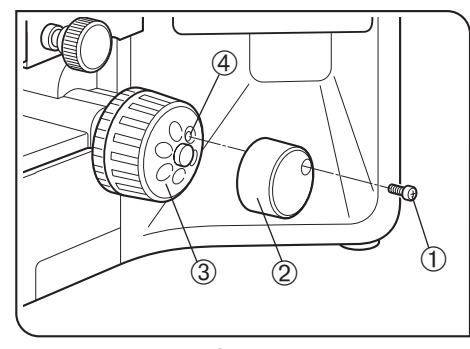

Рис. 21

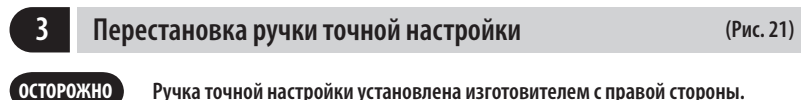

}Ручка точной настройки выполнена съемной, чтобы она не мешала руке при пользовании ручками осей X и Y.

Ручку обычно устанавливают со стороны, противоположной ручкам осей X и Y.

- 1. С помощью отвертки отпустите зажимной винт  $\mathbb D$  и снимите ручку точной настройки  $\mathcal Q.$
- 2. Переставьте уплотнение из отверстия винта ручки точной настройки с другой стороны и прикрепите ручку, выполнив действия, обратные процедуре снятия.
- 3. Установите предусмотренное уплотнение в отверстие винта  $\overline{\Phi}$  снятой ручки точной настройки 3.
- }Лимб точной настройки 3 можно задействовать кончиком или поверхностью пальца одновременно с ручками осей X и Y.

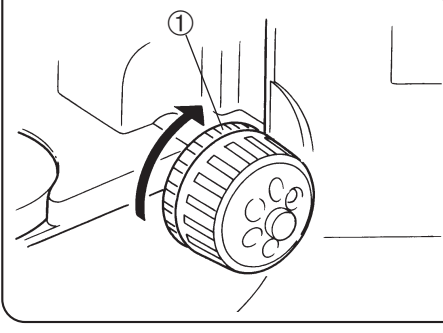

Рис. 22

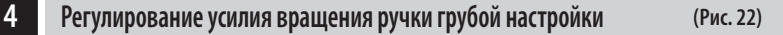

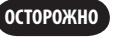

#### **Отрегулируйте усилия вращения ручки грубой настройки регулировочным кольцом** @**.**

Усилие вращения ручки грубой настройки предварительно отрегулировано для легкости пользования. Однако по желанию вы можете изменить усилие вращения регулировочным кольцом @. При вращении кольца в направлении стрелки усилие вращения увеличивается и наоборот.

Усилие вращения слишком мало, если столик самопроизвольно и быстро выходит из фокуса после регулировки ручкой точной настройки. В этом случае поверните кольцо, показанное на рис. 22, в направлении стрелки, чтобы увеличить усилие вращения.

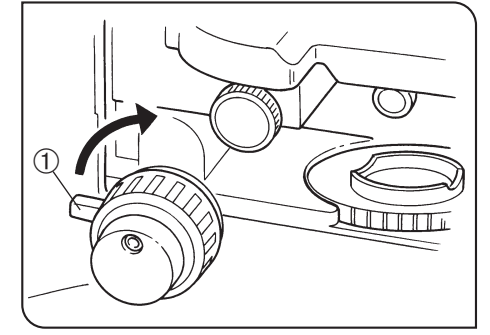

Рис. 23

#### **5 Рычаг предварительной фокусировки (Рис. 23)**

}Рычаг предварительной фокусировки предохраняет контакт объектива с образцом и упрощает фокусировку.

После фокусировки образца ручкой грубой настройки поверните этот рычаг  $\mathfrak D$  в направлении стрелки и заблокируйте его; верхний предел перемещения при грубой настройке устанавливается в блокированном положении.

После смены образца повторная приближенная фокусировка облегчается путем поворота ручки грубой настройки в положение предварительной фокусировки. После этого вам потребуется лишь юстировка с помощью ручки точной настройки.

}Перемещение столика ручкой точной настройки не блокировано.

**ОСТОРОЖНО**

**Если рычаг предварительной фокусировки блокирован, ход грубой фокусировки ограничен механизмом микроскопа, благодаря чему столик не может опуститься ниже нижнего предела. Чтобы опустить столик ниже нижнего предела, отпустите рычаг предварительной фокусировки.**

### *5-3 Столик*

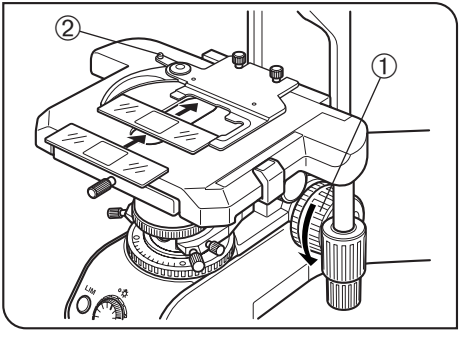

Рис. 24

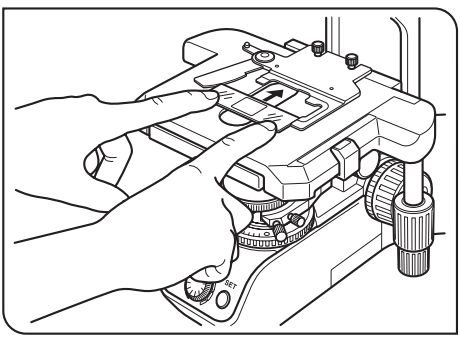

Рис. 25

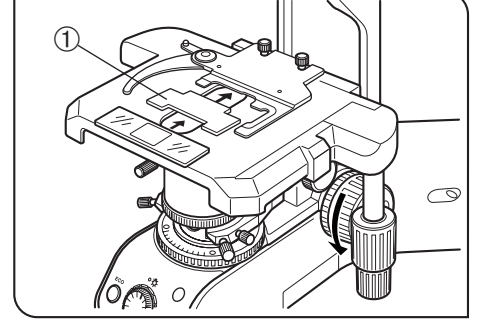

#### Рис. 26

#### **1 Установка образца (Рис. 24 и 25)**

- }Предметное стекло должно иметь размеры 26 x 76 мм с толщиной от 0,9 до 1,2 мм, а покровное стекло должно иметь толщину 0,17 мм.
- }Для микроскопии очень больших образцов снимите держатель препарата и поместите образец прямо на столик.
- }Максимальный вес предмета, устанавливаемого в качестве образца на столик, не должен превышать 0,8 кг (вместе с держателем препарата).

}Если крепится столик производства не фирмы Olympus, его вес не должен превышать 4 кг.

#### **Микроскопия с двумя предметными стеклами в держателе (рис. 24)**

1. Поверните ручку грубой настройки @, чтобы опустить столик.

- 2. Откройте пружинный изогнутый фиксатор 2 на держателе препарата и поместите один или два предметных стекла на столик с передней стороны.
- 3. Продвинув предметные стекла дальше до отказа, осторожно отпустите изогнутый фиксатор.

#### **Микроскопия с одним предметным стеклом в держателе (рис. 25)**

Предметное стекло можно без труда установить, вставив его в держатель с передней стороны.

#### **Исследование всего образца**

Используйте один из указанных ниже тонких держателей образца, которые являются меньшей помехой для объективов\*.

 $\bullet$  U-HRD-4  $\bullet$  U-HLD-4  $\bullet$  U-HLS-4

\* Возможно использование объективов с увеличением 40X и меньше (кроме серии Apo).

#### **Использование с иммерсионным конденсором**

Используйте опциональный пазовый столик U-SVRO (с правосторонней ручкой) или USVLO (с левосторонней ручкой), который предотвращает непосредственный контакт образца со столиком.

#### **2 Пользование вспомогательным держателем препарата (Рис. 26)**

**Применимые револьверные головки: U-D7RE, U-D7RES, U-P6RE, U-D6BDRE, U-P5BDRE**

}Если предметное стекло с биологическим образцом помещено на двойной держатель U-HLDT4/U-HRDT4 (толстого типа), возможно столкновение держателя препарата с объективом при сочетании следующих условий:

- · используемый объектив имеет короткое рабочее расстояние (WD);
- · исследуемый образец помещен с задней стороны держателя, и;
- · столик находится в повернутом положении.

В случае контакта держателя препарата с объективом установите имеющийся в комплекте вспомогательный держатель препарата  $\mathbb O$ , как показано на рисунке, и исследуйте только образец с передней стороны держателя препарата.

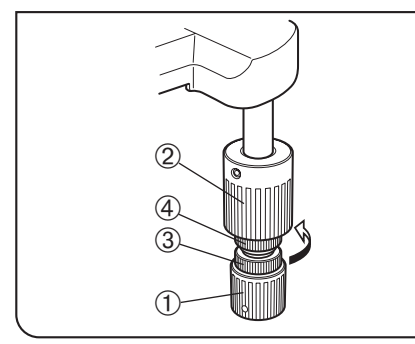

Рис. 27

**3 Регулирование усилия вращения ручки оси X и Y (Рис. 27)**

- 1. Придерживая ручку оси Х $\mathbb O$ , поднимите вверх ручку оси Ү $\mathscr Q$  для доступа к регулировочным ручкам.
- 2. Вращение регулировочной ручки оси Х  $\circled{3}$  или регулировочной ручки оси Ү  $\circled{4}$  по часовой стрелке (в направлении стрелки) увеличивает усилие вращения, а против часовой стрелки – уменьшает его.

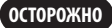

**Если установлено слишком большое усилие, при перемещении столика может быть слышно пощелкивание, и точность остановки столика может быть нарушена.**

}После длительного срока работы возможно отклонение направляющей столика, и диапазон перемещения столика может сократиться.

Однако это не является неисправностью и может быть без труда устранено, как описано ниже.

#### **[Устранение]**

Горизонтальное направление: придерживая держатель образца, переместить направляющую столика влево и вправо до упоров.

Вертикальное направление: придерживая верхний столик, переместить его вперед и назад до упоров.

#### **Резиновые колпачки ручек подачи столика (опция)**

}Если ручки оси X и Y снабжены резиновыми колпачками, ручки можно регулировать без проскальзывания, и точная юстировка возможна с очень небольшим усилием. Резиновые колпачки снижают также износ после длительного срока службы.

Имеются толстые – U-SHGT (толщина 5 мм) и тонкие – U-SHG (толщина 2 мм) резиновые колпачки для ручек.

#### **Чтобы установить резиновые колпачки для ручек:**

Вначале насадите снизу длинный (верхний) резиновый колпачок на ось Y, а затем насадите снизу малый (нижний) резиновый колпачок для оси X.

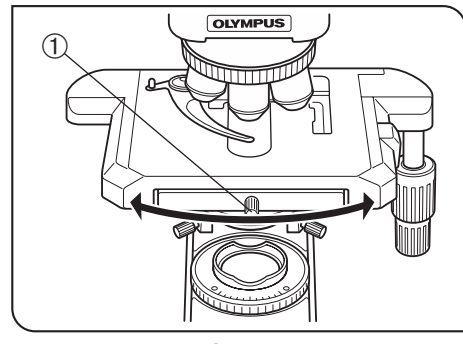

Рис. 28

#### **4 Вращение столика (Рис. 28)**

- 1. Немного отпустите зажимную ручку столика  $\mathbb O.$
- 2. Столик можно вращать по часовой стрелке и против часовой стрелки зажимной ручкой столика @.

**конструкцией расположенной под столиком нижней части микроскопа и неисправностью не является.**

**При вращении может быть слышен и ощутим щелчок. Однако это обусловлено** 

}Угол вращения меняется в зависимости от положения ручек оси X и Y.

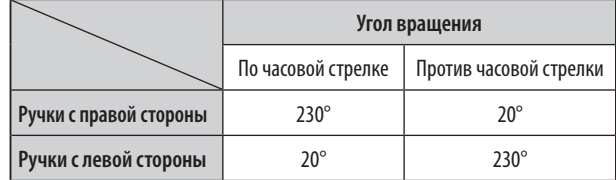

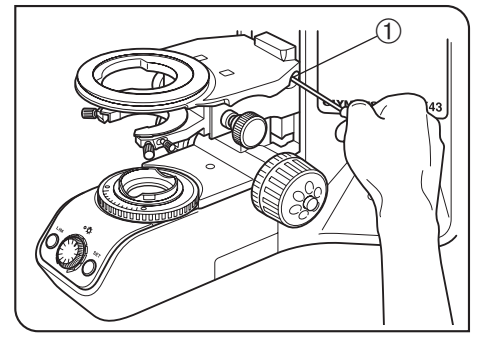

Рис. 29

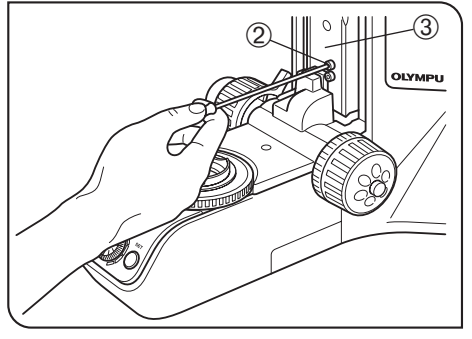

#### Рис. 30

#### **5 Регулирование высоты столика (Рис. 29 и 30)**

- }Если опустить расположенную под столиком нижнюю часть микроскопа, в него можно устанавливать образцы высотой максимум 35 мм. Это полезно при анализе металлургических образцов и других толстых предметов.
- 1. Опустите столик вниз до предела, после чего снимите столик с микроскопа.
- 2. С помощью отвертки отпустите зажимной винт  $\mathfrak O$  кронштейна нижней части микроскопа и снимите нижнюю часть микроскопа под столиком.
- 3. Вращением ручки грубой настройки поднимите блок фокусировки ③ в положение, в котором виден стопорный винт 2 на консоли.
- 4. С помощью отвертки отпустите и удалите верхний стопорный винт 2.
- 5. Снова закрепите кронштейн нижней части микроскопа и столик.
- $\circledcirc$  Сохраните снятый стопорный винт  $\circledcirc$  в надежном месте, чтобы он не потерялся, если понадобиться вновь.

**ОСТОРОЖНО**

### *5-4 Тубус*

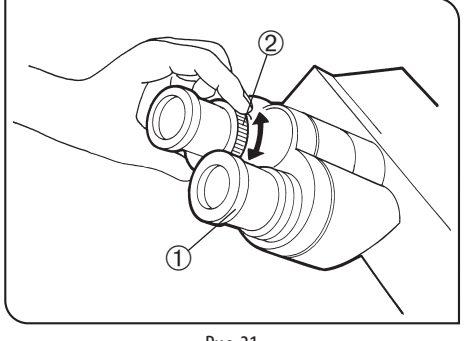

Рис. 31

#### **1 Диоптрическая коррекция (Рис. 31)**

- 1. Установите кольца диоптрической коррекции с обоих сторон на деление шкалы «0».
- 2. Введите объектив с большим увеличением (например, 40X) в световой тракт и, глядя вправый окуляр правым глазом, наведите фокус на образец вращением ручек грубой и точной настройки.
- © Не пользуйтесь иммерсионным объективом.
- 3. Введите объектив с малым увеличением (например, 10X) в световой тракт и наведите фокус на образец, вращая правое кольцо диоптрической коррекции  $\mathbb O$ . В процессе фокусировки не касайтесь ручек грубой и точной настройки.
- 4. Глядя в левый окуляр левым глазом, вращением левого кольца диоптрической коррекции 2 наведите фокус на образец.
- }В описанной выше процедуре диоптрическая коррекция выполняется относительно правого глаза, но ее можно также провести относительно левого глаза. В этом случае поменяйте местами в описании процедуры понятия «правый» и «левый».
- }Если окуляр с кольцом диоптрической коррекции вставлен в тубус со стороны, оборудованной другим кольцом диоптрической коррекции, выполните описанную выше процедуру без перемещения кольца диоптрической коррекции тубуса из положения «0».

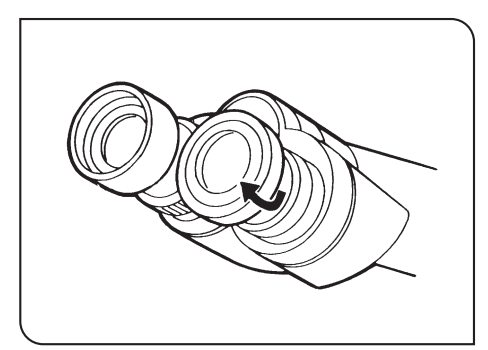

Рис. 32

#### **2 Пользование наглазниками (Рис. 32)**

#### **Для тех, кто носит очки**

Пользуйтесь микроскопом с наглазниками в нормальном сложенном положении. Это предотвратит царапание очков.

#### **Для тех, кто не носит очки**

Выдвиньте сложенные наглазники в направлении стрелки, чтобы предотвратить попадание внешнего света в пространство между окулярами и глазами.

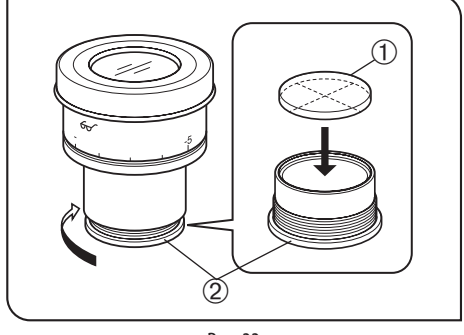

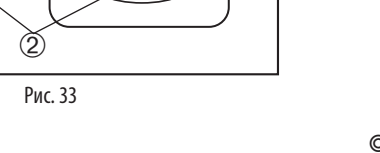

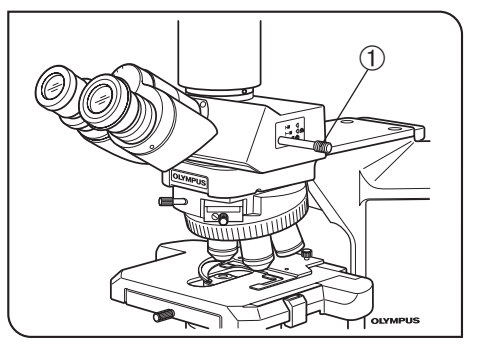

Рис. 34

#### **3 Установка микрометрического диска в окуляр (Рис. 33)**

При пользовании окулярами WHN10X-H можно вставить в окуляр манометрический диск. Используйте микрометрический диск диаметром 24 мм и толщиной 1,5 мм. В соответствии с рис. 33, повернув встроенную обойму микрометра 2 в направлении стрелки, снимите ее с окуляра и поместите микрометрический диск  $\mathbb O$  в обойму так, чтобы поверхность

с маркой модели была обращена вниз. }Обойма микрометра может оказаться тугой для определенных микрометрических дисков. В этом случае поверните обойму, держа ее по периметру, с легким равномерным усилием,

или приложив обойму к резиновой пластине. Не сжимайте обойму с чрезмерным усилием, так как она может деформироваться и ее будет трудно снять.

Закрепите обойму микрометра в прежнем положении. © Не прикасайтесь пальцем к поверхности линз.

**4 Выбор светового тракта тринокулярного тубуса (Рис. 34)**

Передвиньте ручку  $\mathfrak D$  для выбора нужного светового тракта.

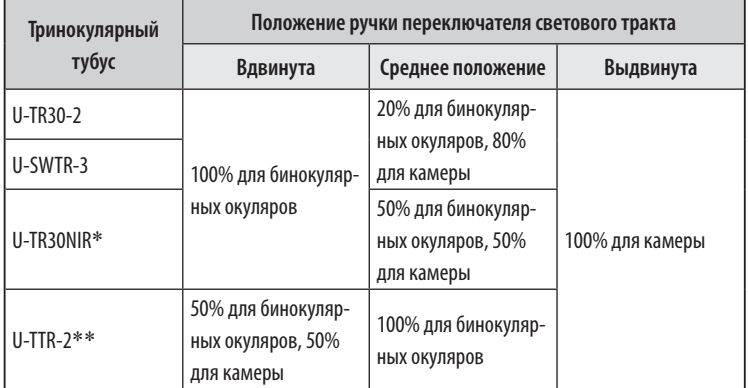

 \* Инфракрасный тринокулярный тубус позволяет исследовать в инфракрасном свете объекты размером до 1000 нм. Подробности можно узнать у местного представителя фирмы Olympus.

\*\*Ручку выбора светового тракта можно переставить и закрепить с другой стороны.

- 1. Вставьте ребро монетки в канавку на конце ручки выбора светового тракта. Поверните монетку по часовой стрелке, чтобы снять ручку.
- 2. Снимите колпачок с другой стороны.
- 3. Вставьте конец ручки выбора светового тракта в отверстие, с которого был снят колпачок. Вставьте ребро монетки в канавку на другом конце ручки и поверните монетку против часовой стрелки, чтобы закрепить ручку.
- 4. Закройте открытое отверстие колпачком.

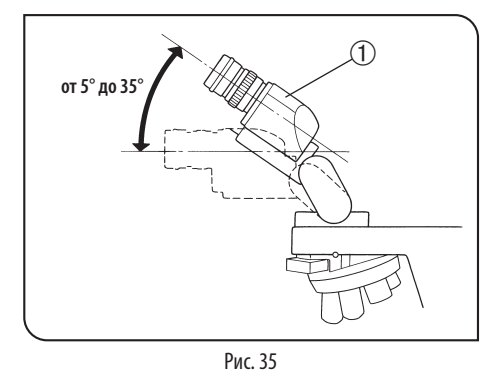

#### **5 Регулирование угла наклона (Рис. 35 - 38)**

Отрегулируйте высоту и наклон тубуса, чтобы обеспечить наиболее удобное положение для визуализации.

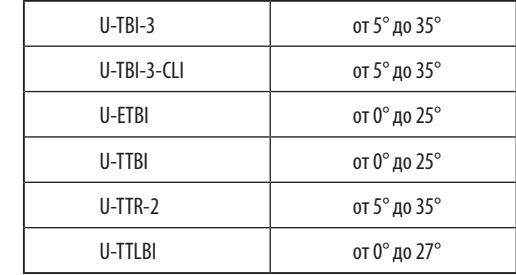

 **При использовании U-TBI-3 (рис. 35)**

Взявшись за бинокулярную секцию  $\mathfrak D$  обеими руками, поднимите или опустите ее в нужное положение.

**Ни в коем случае не пытайтесь силой передвинуть бинокулярную секцию за верхнее или нижнее положение. Излишнее усилие может вывести из строя ограничительный механизм. ОСТОРОЖНО**

- }U-TBI-3/U-TBI-3-CL I можно использовать в комбинации только с одной промежуточной насадкой.
- }Если вам нужно фотографировать с применением U-TBI-3/U-TBI-3-CLI, используйте тринокулярный тубус U-TRU.

#### **При использовании U-ETBI/U-TTBI (рис. 36)**

U-ETBI и U-TTBI - это эргономичные тубусы с нормальным полем, позволяющие регулировать угол позиционирования (от 0° до 25°), а также регулировать положение окуляров вперед-назад (на 45 мм). Тубус U-ETBI дает прямое изображение, а U-TTBI - перевернутое изображение, причем обе модели имеют одинаковые размеры.

#### **При использовании U-TTLBI (рис. 37)**

U-TTLBI - это регулируемый по высоте телескопический бинокулярный тубус с регулируемым углом наклона и следующими возможностями настройки.

- Регулирование угла наклона окуляра (от 0° до 27°)
- · Регулирование положения окуляра вверх-вниз (45 мм)
- · Регулирование положения тубуса вперед-назад (55 мм)

}Регулируя положение тубуса вперед-назад, возьмитесь на основание тубуса, как показано на рис. 38.

}При хранении микроскопа установите окуляры на больший угол, чтобы окуляры не выпали.  $\odot$  Для регулировки положения окуляра вверх-вниз, поверните лимб  $\odot$ .

**ОСТОРОЖНО**

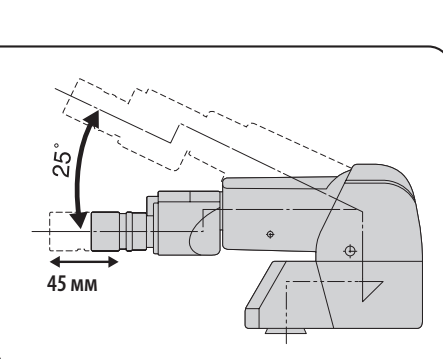

Рис. 36

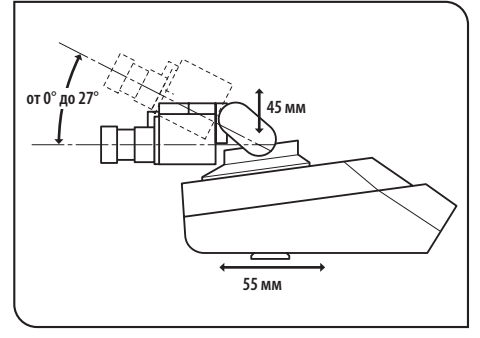

Рис. 37

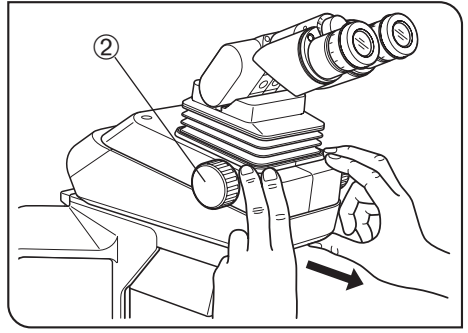

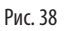

**Ассортимент промежуточных насадок, которые можно комбинировать с тубусом U-TTBI и U-TTLBI, ограничен. Подробности можно узнать на фирме Olympus.**

23

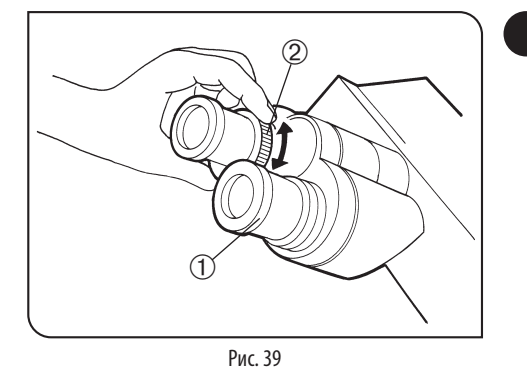

#### **6 Пользование окулярами с встроенным микрометром (Рис. 39)**

- }При использовании окуляров с встроенным микрометром можно дополнительно улучшить фокусировку слева-справа (диоптрическую корркецию).
- 1. Глядя в правый окуляр правым глазом, вращением верхней части окуляра  $\mathfrak V$  добейтесь, чтобы микрометр в поле зрения был виден наиболее отчетливо (рис. 39).
- 2. Глядя в правый окуляр, вращением ручек грубой и точной настройки наведите фокус на образец и микрометр (перекрестные линии и т.п.).
- 3. Глядя в левый окуляр левым глазом, вращением кольца диоптрической коррекции 2 наведите фокус на образец.

### *5-5 Конденсор*

Процедура центрирования конденсора описана на стр. 12.

#### **1 Совместимость объективов и конденсоров**

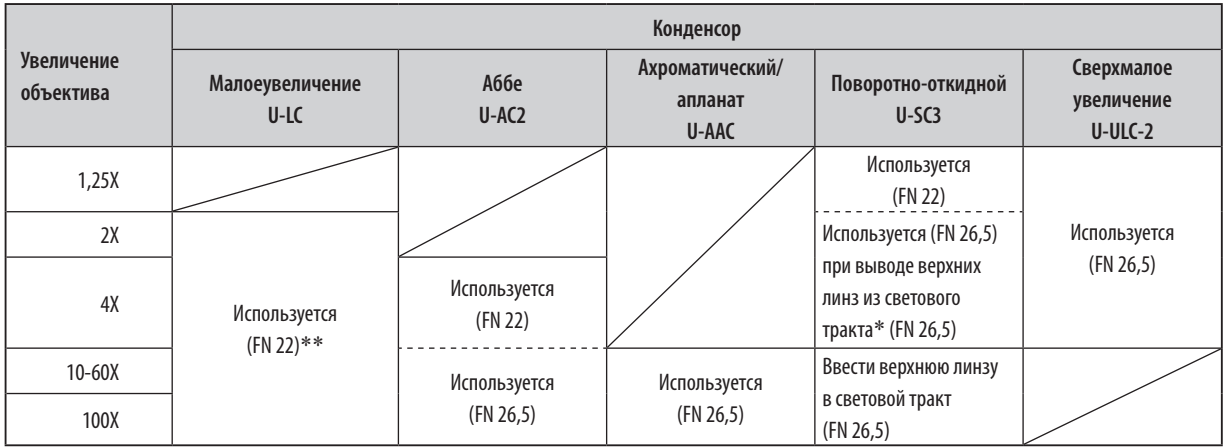

 \* При использовании поворотно-откидного конденсора U-SC3 вместе с объективом 1,25X - 4X полностью откройте апертурную ирисовую диафрагму конденсора и используйте ирисовую диафрагму осветителя микроскопа в качестве апертурной диафрагмы. При использовании объективов 1,25X - 2X окрестности поля зрения могут стать темными.

} Чтобы улучшить освещенность при съемке камерой с объективом 1,25X - 4X, рекомендуется использовать U-ULC-2.

\*\*При использовании U-LC с объективом, числовая апертура которого составляет не менее 1,0, числовая апертура освещения становится недостаточной.

© При использовании U-LC необходимо установить вспомогательную линзу (стр. 34).

### *5-6 Иммерсионные объективы*

**Используйте имеющееся в комплекте иммерсионное масло фирмы Olympus.**

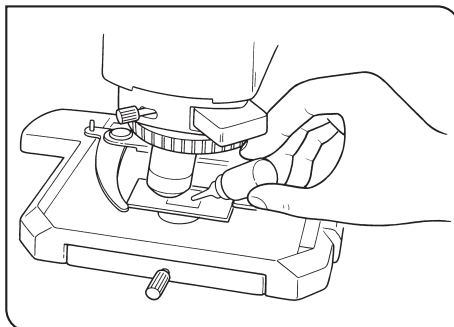

**ОСТОРОЖНО**

Рис. 40

**1 Использование иммерсионных объективов (Рис. 40)**

- 1. Наведите фокус на образец, используя объективы, в порядке от самого малого до самого большого увеличения.
- 2. Перед вводом в действие иммерсионного объектива нанесите каплю имеющегося в комплекте иммерсионного масла на образец в исследуемой зоне.
- 3. Вращением револьверной головки введите в действие иммерсионный объектив, после чего выполните фокусировку ручкой точной настройки.

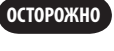

**Так как пузырьки воздуха в масле ухудшают качество изображение, обеспечьте отсутствие пузырьков в масле.**

- а. Чтобы проверить на наличие пузырьков, снимите окуляр и полностью откройте ирисовую диафрагму осветителя микроскопа, после чего загляните в выходной зрачок объектива внутри тубуса. (Зрачок должен выглядеть круглым и ярким.)
- б. Чтобы удалить пузырьки, поверните револьверную головку и несколько раз расфокусируйте и снова сфокусируйте иммерсионный объектив.
- }Если гравировка конденсора показывает числовую апертуру 1,0 или выше, это значение действительно только при нанесении масла между предметным стеклом и верхней поверхностью конденсора. Если масло отсутствует, числовая апертура составляет порядка 0,9.
- 4. После использования удалите иммерсионное масло с передней линзы объектива, протерев ее марлей, слегка смоченной чистым спиртом.

**ОСТОРОЖНО**

#### **Соблюдайте осторожность при использовании иммерсионного масла**

При попадании иммерсионного масла в глаза или на кожу немедленно выполните следующие меры.

Глаза: промойте свежей водой (в течение не менее 15 минут).

Кожа: вымойте водой с мылом.

При изменении внешнего вида глаз или кожи и при болевых ощущениях немедленно обратитесь к врачу.

### *5-7 Объективы с кольцом коррекции*

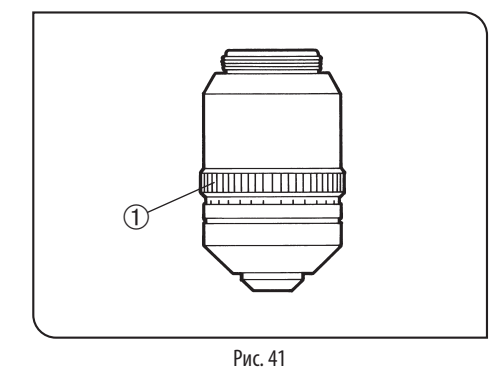

}Если настройка шкалы толщины на объективе с кольцом коррекции не соответствует толщине покровного стекла, то рабочие характеристики объектива ухудшаются. Чтобы предотвратить это, при использовании объектива с кольцом коррекции выполните описанную ниже процедуру регулировки.

#### **Процедура регулировки**

- При известной толщине покровного стекла установите кольцо коррекции  $\mathfrak O$  на данное значение шкалы. (Рис. 41)
- · При неизвестной толщине покровного стекла попеременно выполните регулировку кольцом коррекции и ручкой точной настройки, установив положение с наивысшим контрастом.
- $\circledcirc$  Не прикасайтесь к кольцу коррекции  $\circledcirc$ , вращая револьверную головку.

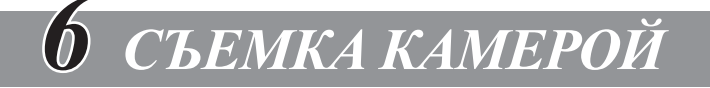

- }При съемке микроскопических изображений видео- или цифровой камерой пользуйтесь тринокулярным тубусом U-TR30-2 или U-SWTR-2.
- В тринокулярный тубус можно установить адаптер камеры (для определенных телевизионных адаптеров требуется адаптер для крепления камеры). }Перед тем, как воспользоваться адаптером камеры, выполните регулировку парфокальности. В противном случае фокусировка изображения камеры не будет соответствовать изображению, наблюдаемому через окуляры. Метод регулировки парфокальности описан в инструкции по эксплуатации используемого адаптера камеры.

Подробности приведены в инструкциях по эксплуатации этих принадлежностей.

#### **1 Схема системы**

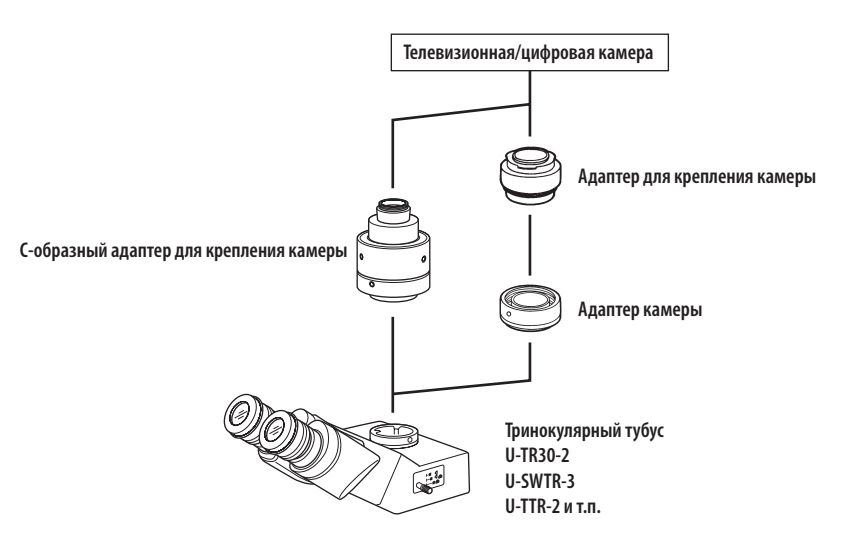

#### **2 Выбор увеличения адаптера камеры**

Зона восприятия изображения определяется размером датчика изображения, используемым в телевизионной или цифровой камере, и увеличением адаптера камеры.

Ниже на схеме показаны зоны восприятия изображения адаптерами камеры при использовании окуляров SWH10X-H с FN 26,5 (у окуляров WHN10X FN равно 22).

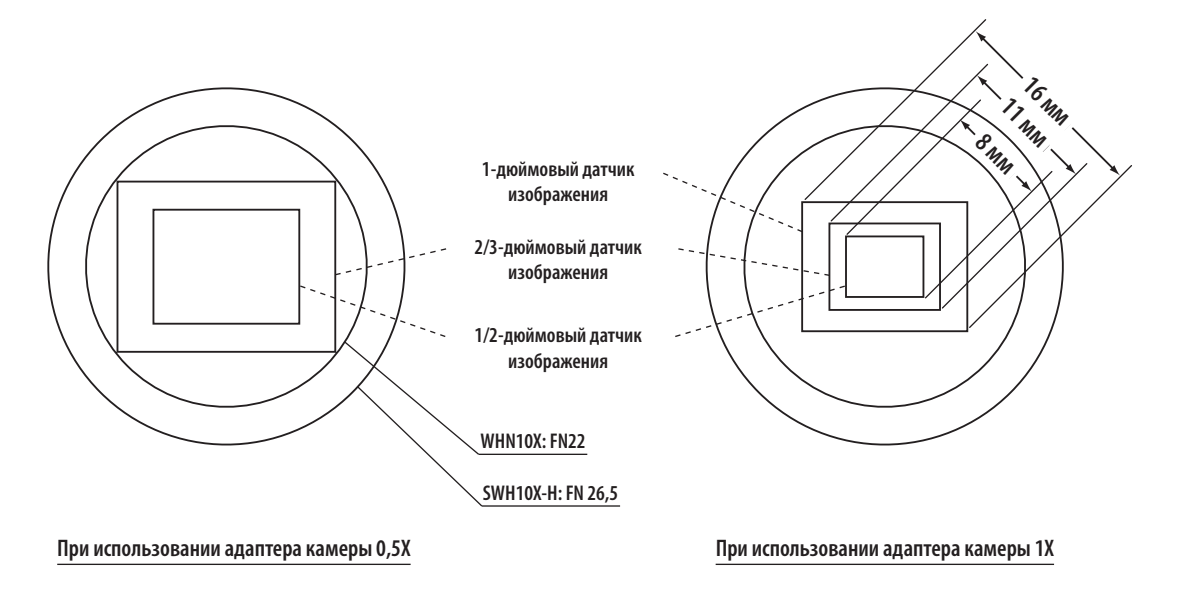

# BX43 *7 РУКОВОДСТВО ПО УСТРАНЕНИЮ НЕИСПРАВНОСТЕЙ*

При определенных условиях на рабочие характеристики модуля могут отрицательно влиять различные факторы кроме дефектов. Если возникнет проблема, обратитесь к нижеследующей таблице и, если потребуется, выполните меры по ее устранению. Если проблему не удалось устранить после проверки всего текста таблицы, обратитесь за помощью к местному представителю фирмы Olympus.

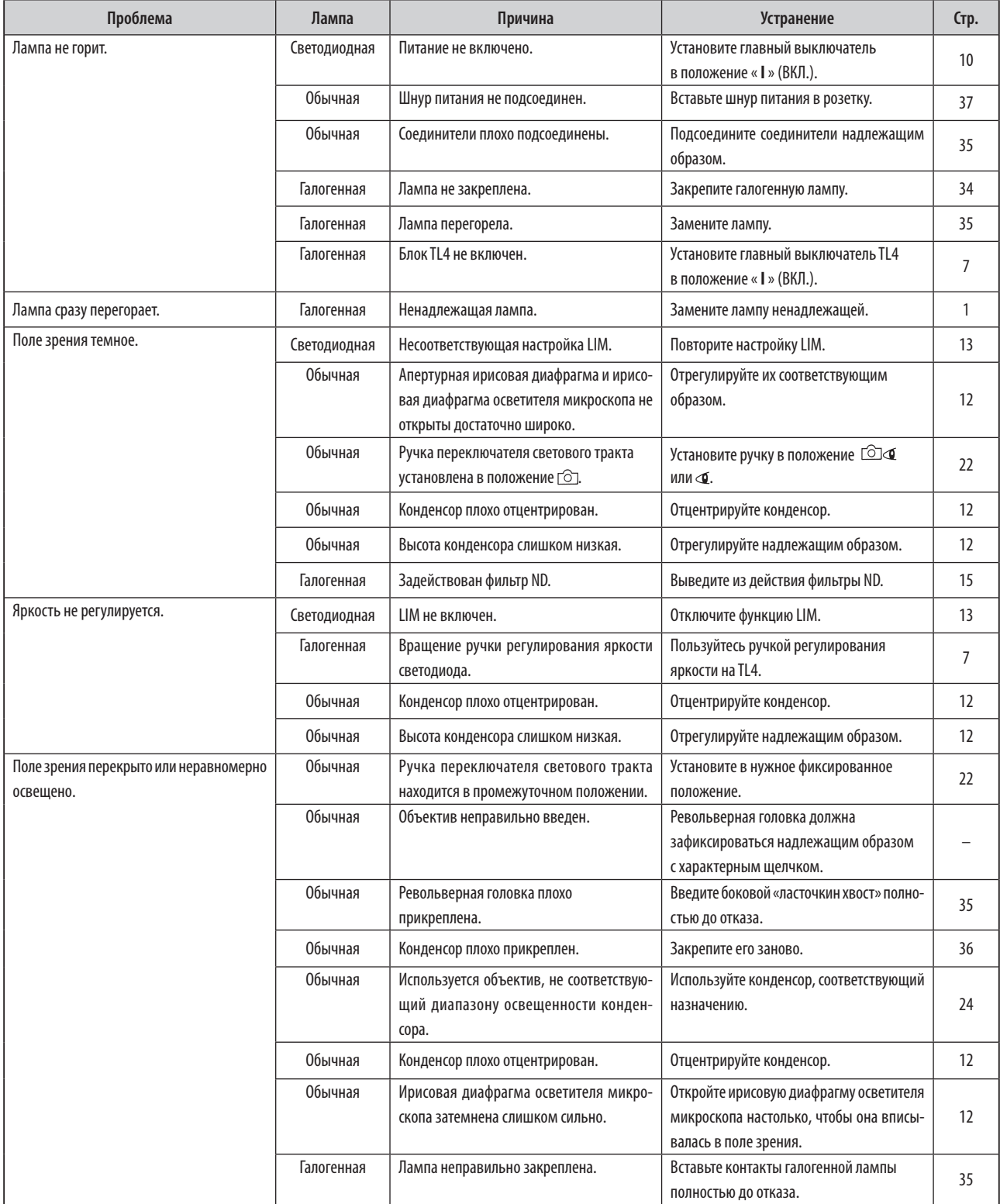

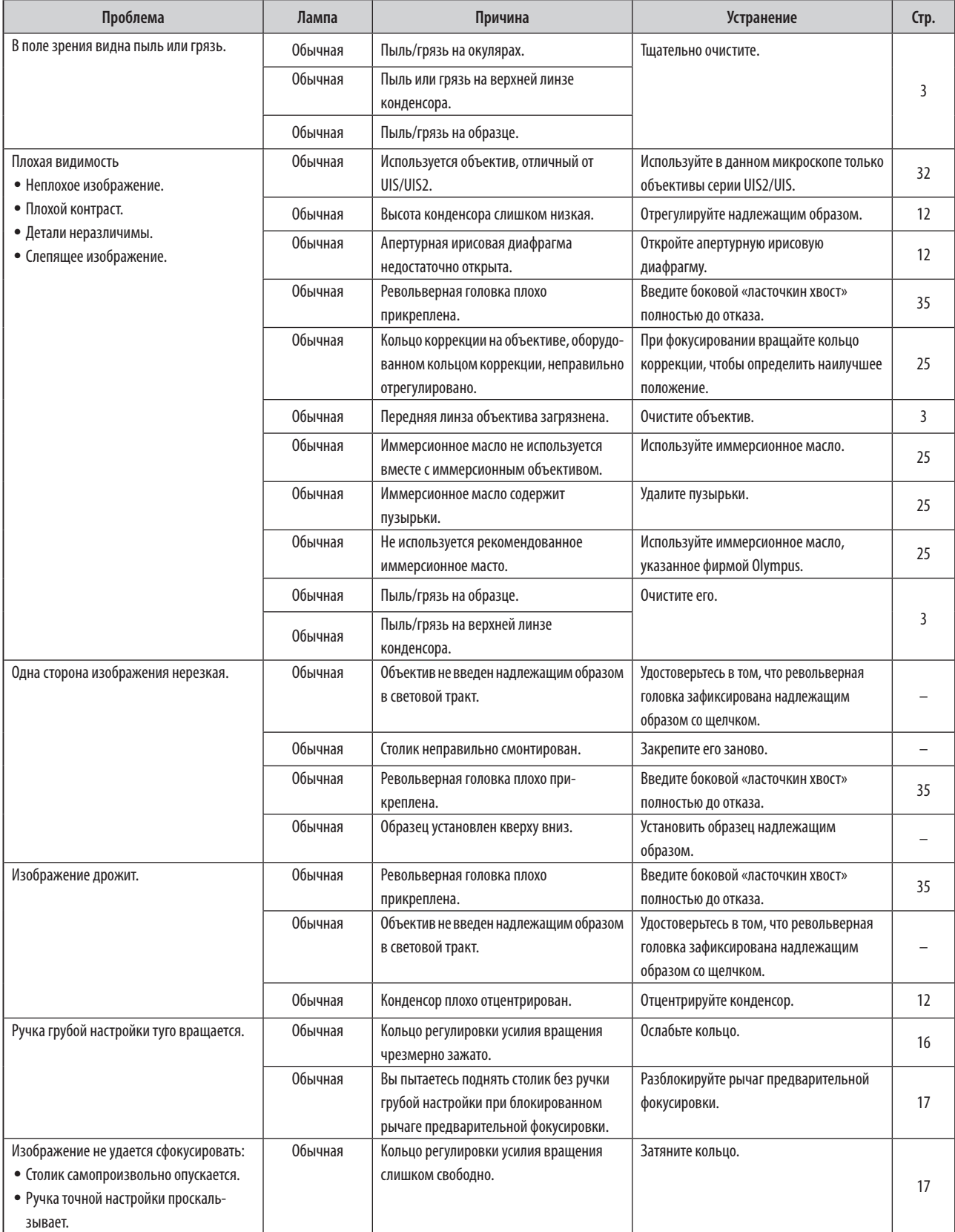

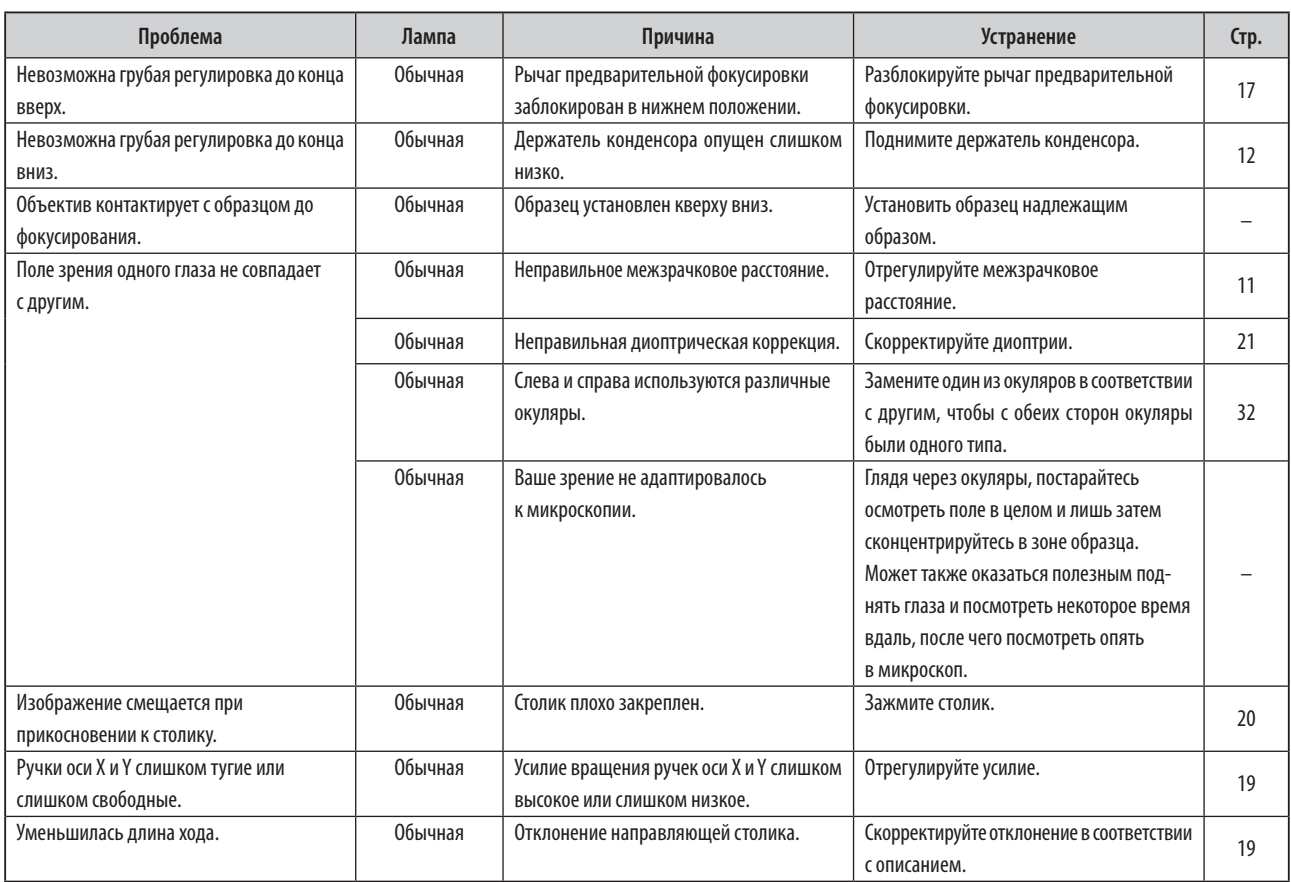

# *8 ТЕХНИЧЕСКИЕ ХАРАКТЕРИСТИКИ*

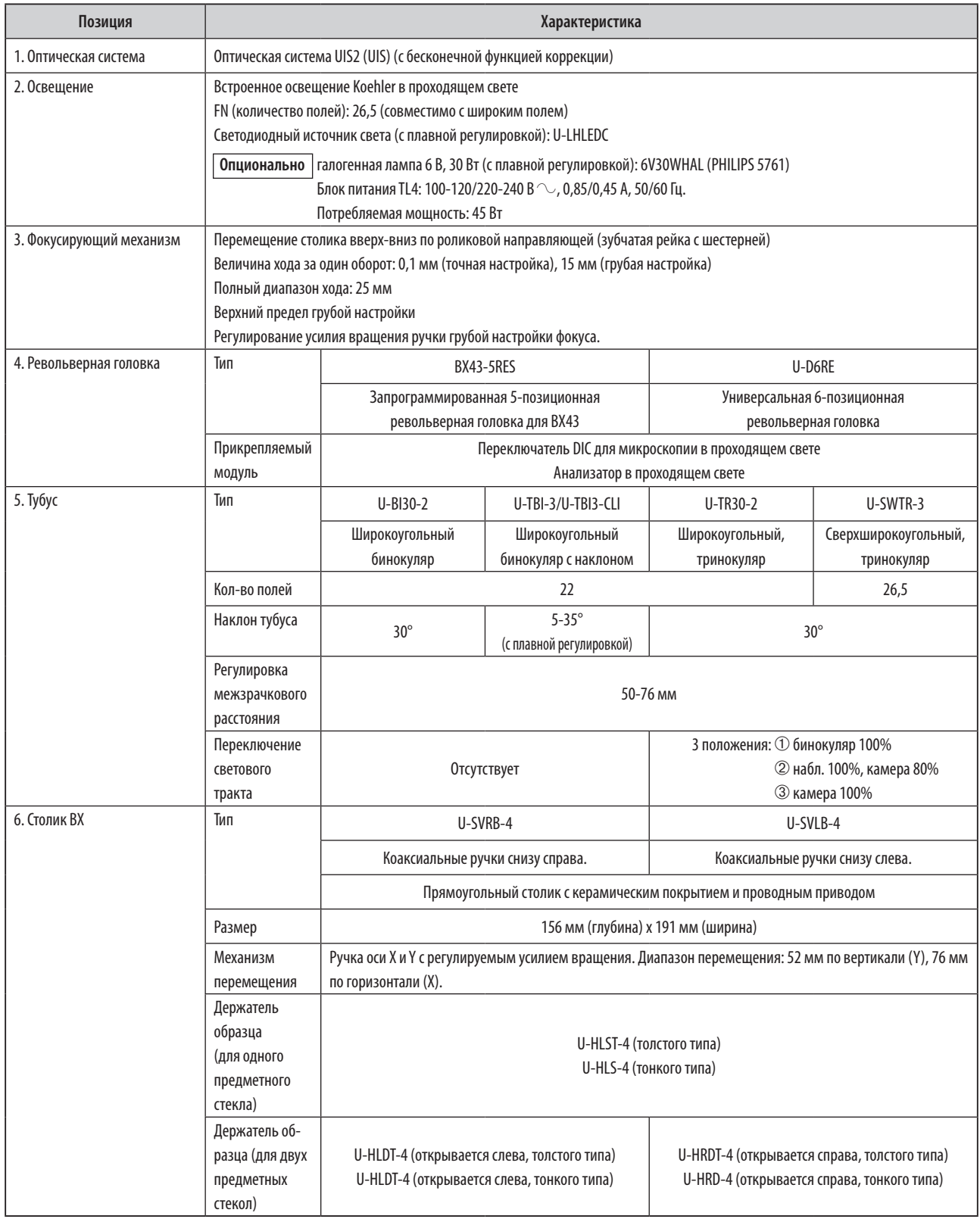

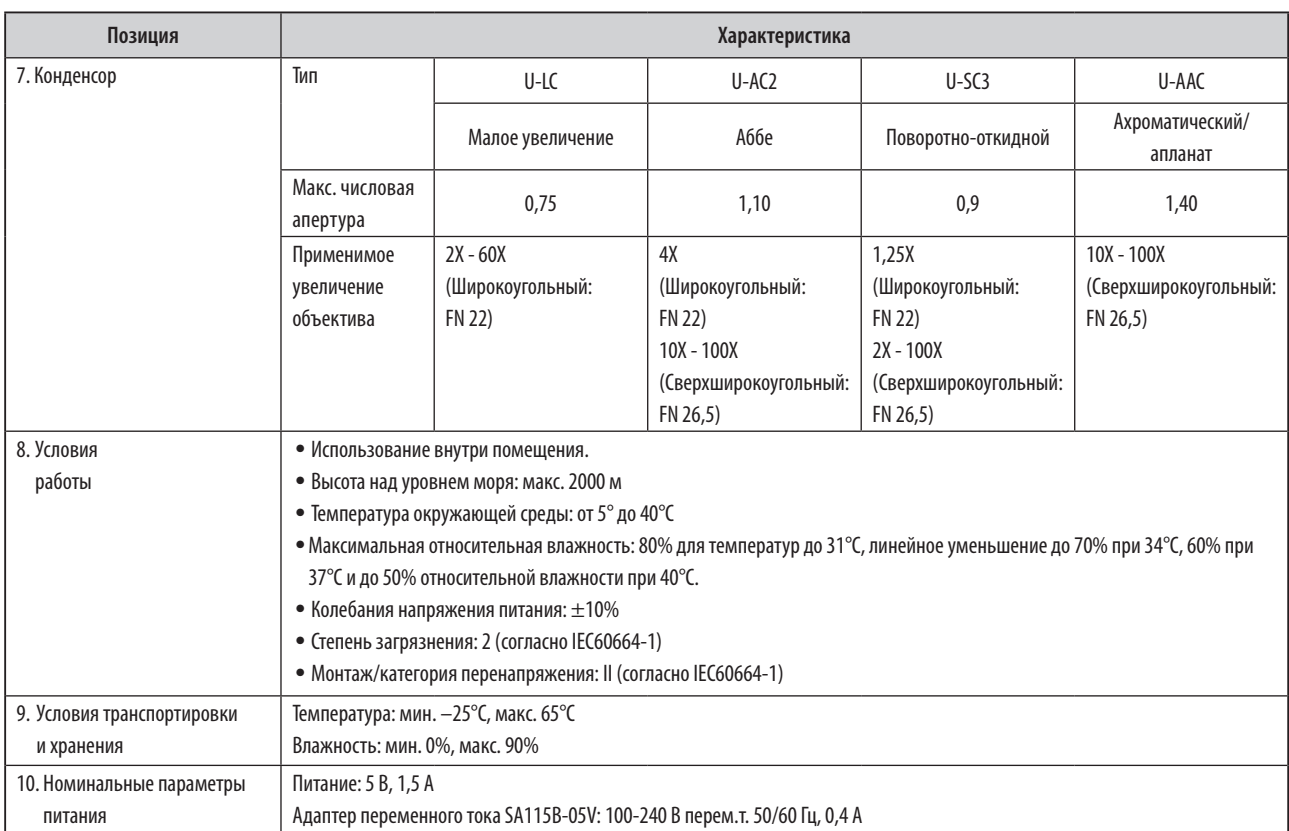

# *9 ОПТИЧЕСКИЕ ХАРАКТЕРИСТИКИ (серия UIS2)*

#### **Объективы серии UIS, не перечисленные здесь, также могут быть использованы с данным микроскопом.**

В таблице ниже представлены оптические характеристики различных комбинаций окуляров и объективов. На изображении справа показаны рабочие параметры, выгравированные на объективах.

#### **ЗАПОМНИТЕ**

Чтобы получить актуальную информацию по окулярам и объективам, которые могут быть использованы с данным микроскопом, обратитесь к последнему изданию каталога или к местному представителю фирмы Olympus.

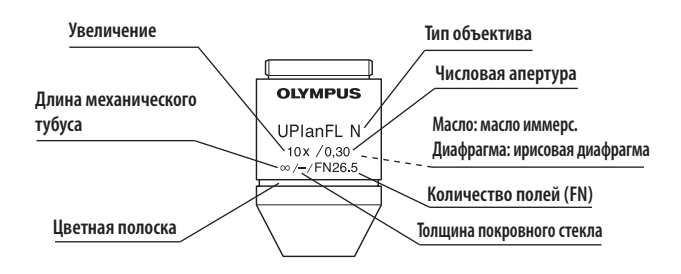

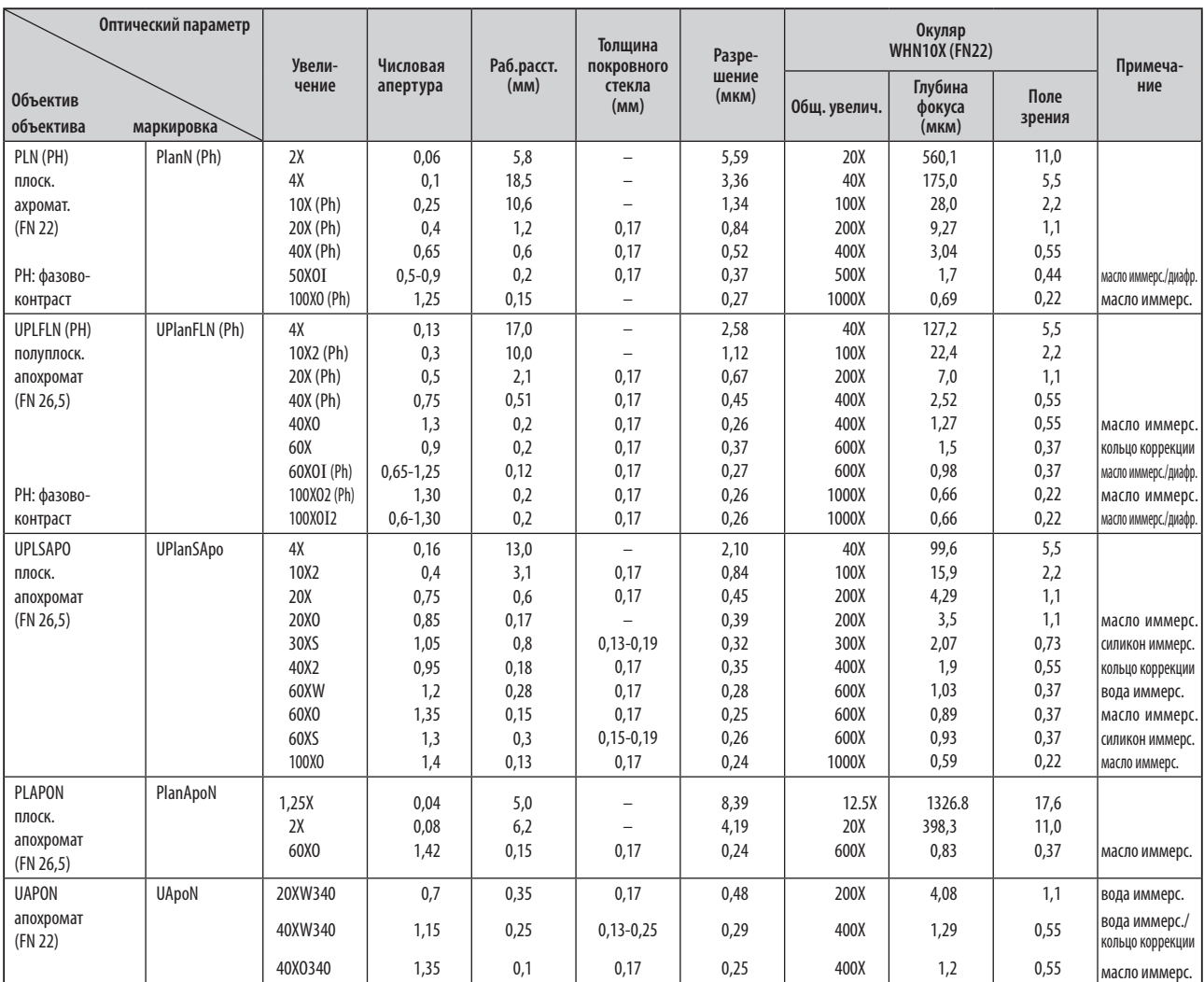

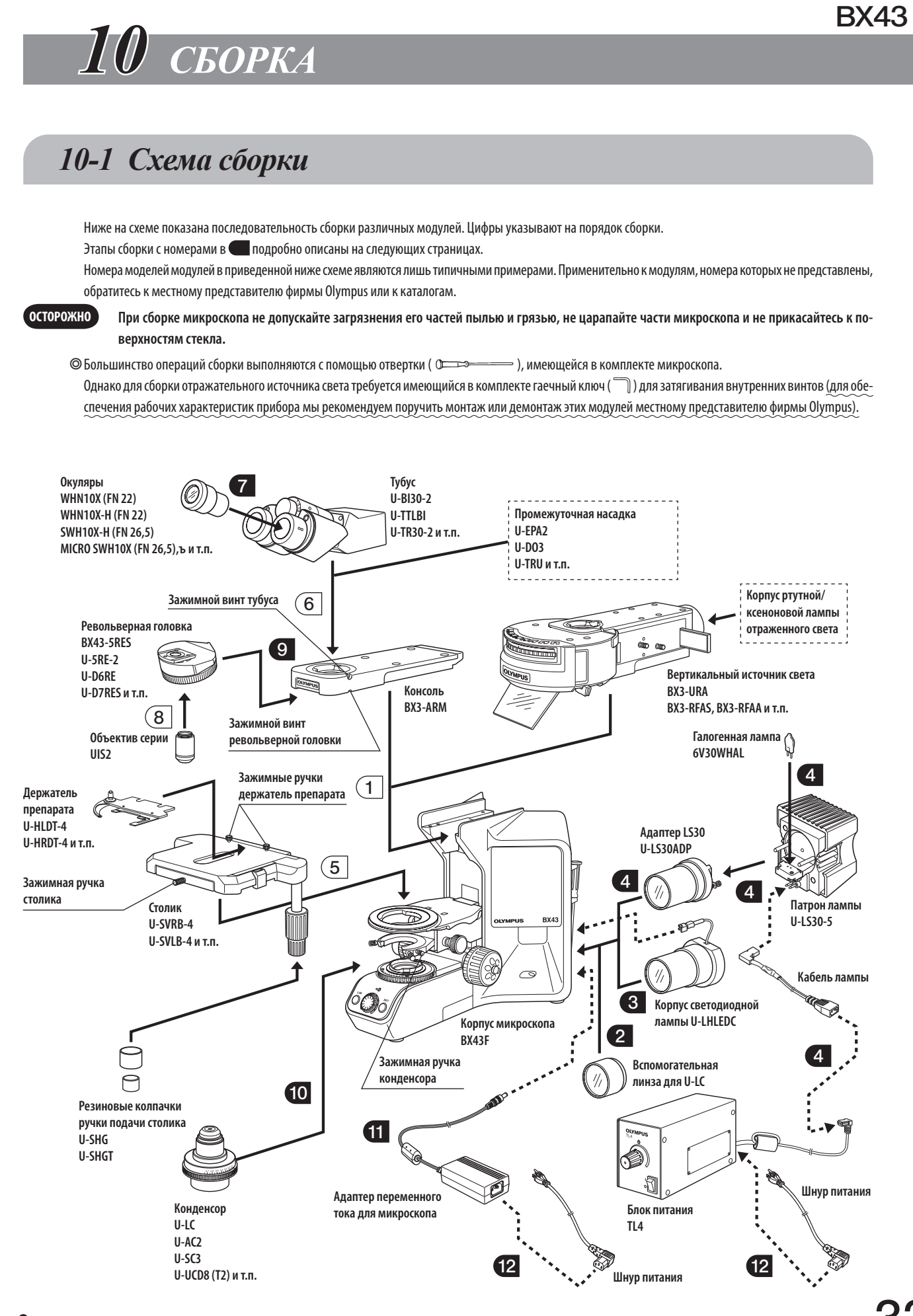

### *10-2 Подробное описание сборки*

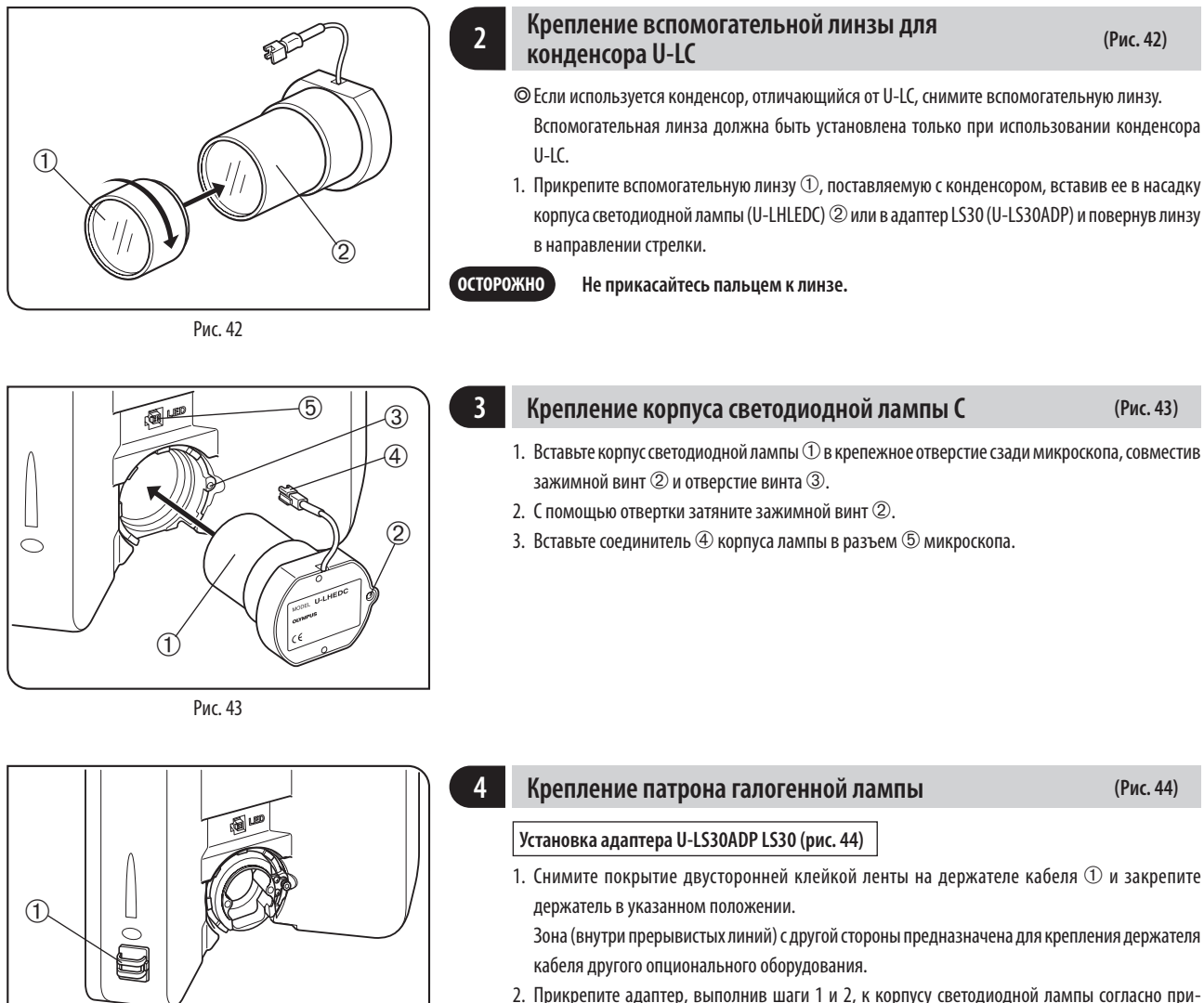

2. Прикрепите адаптер, выполнив шаги 1 и 2, к корпусу светодиодной лампы согласно приведенному выше описанию.

Рис. 44

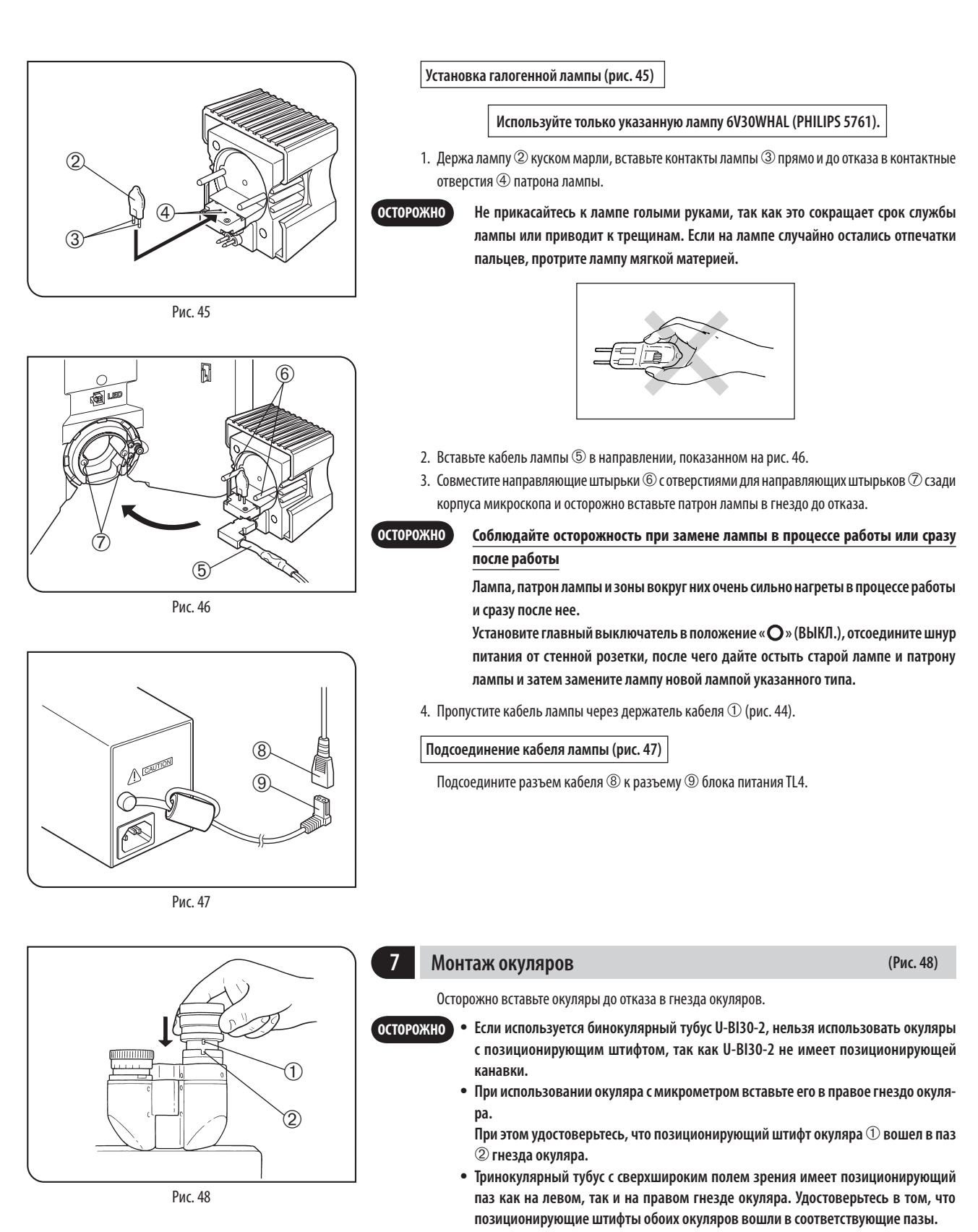

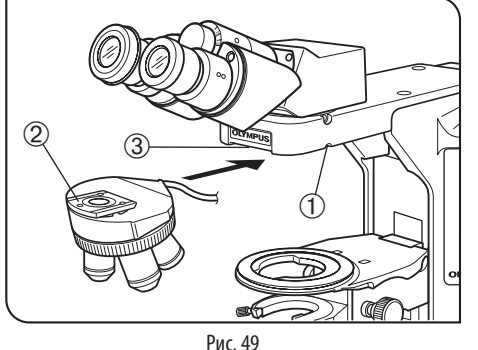

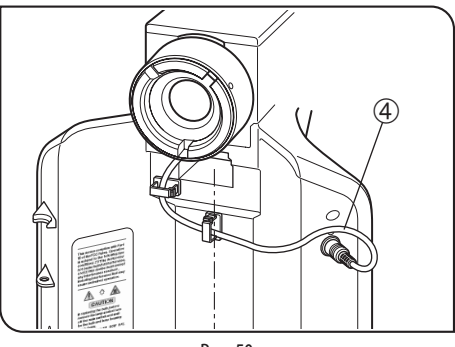

Рис. 50

#### **9 Монтаж револьверной головки (Рис. 49)**

- 1. Поверните ручку грубой настройки, чтобы опустить столик.
- 2. Слегка отпустите зажимной винт  $\mathbb D$  револьверной головки. Не отпускайте винт слишком сильно, так как иначе нельзя будет прикрепить револьверную головку.
- 3. Держа револьверную головку так, чтобы крепление типа «ласточкин хвост» 2 находилось в горизонтальном положении, вставьте его до отказа в паз формы «ласточкин хвост» на консоли микроскопа  $@$ .
- 4. Затяните зажимной винт  $\overline{\mathbb{O}}$  револьверной головки.
- }При монтаже или демонтаже револьверной головки с кабелем предварительно отсоедините кабель от револьверной головки.

 **Используйте только запрограммированную 5-позиционную револьверную головку для BX43 (BX43-5RES)**

- $\bm{\circ}$  Подведите ее кабель  $\bm{\circ}$  к задней панели, пропустив его под консолью, и подсоедините кабель к разъему на задней панели.
- }Как показано на рис. 50, при подсоединении к разъему пропустите кабель через держатель кабеля (прикрепленный к BX43-5RES) на задней панели.

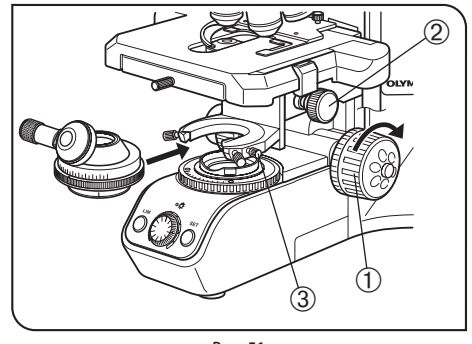

Рис. 51

#### **10 Монтаж конденсора (Рис. 51)**

1. Вращением ручки грубой настройки  $\mathbb D$  поднимите столик до отказа вверх.

- 2. Вращением ручки регулирования высоты конденсора 2 опустите держатель конденсора до отказа вниз.
- 3. Полностью отпустите зажимную ручку конденсора 3.
- 4. Установите конденсор так, чтобы шкала апертуры находилась спереди. Осторожно введите конденсор в «ласточкин хвост» полностью до отказа.
- }При монтаже поворотно-откидного конденсора с позиционирующим штифтом в задней части, например, серии U-SC3, для крепления вставьте позиционирующий штифт в канавку гнезда конденсора.
- · **При монтаже конденсора с поворотно-откидными верхними линзами перед тем, как вставить конденсор, полностью отведите верхние линзы в сторону. ОСТОРОЖНО**
	- 5. Затяните зажимную ручку конденсора и осторожно поднимите держатель конденсора в самое верхнее положение.

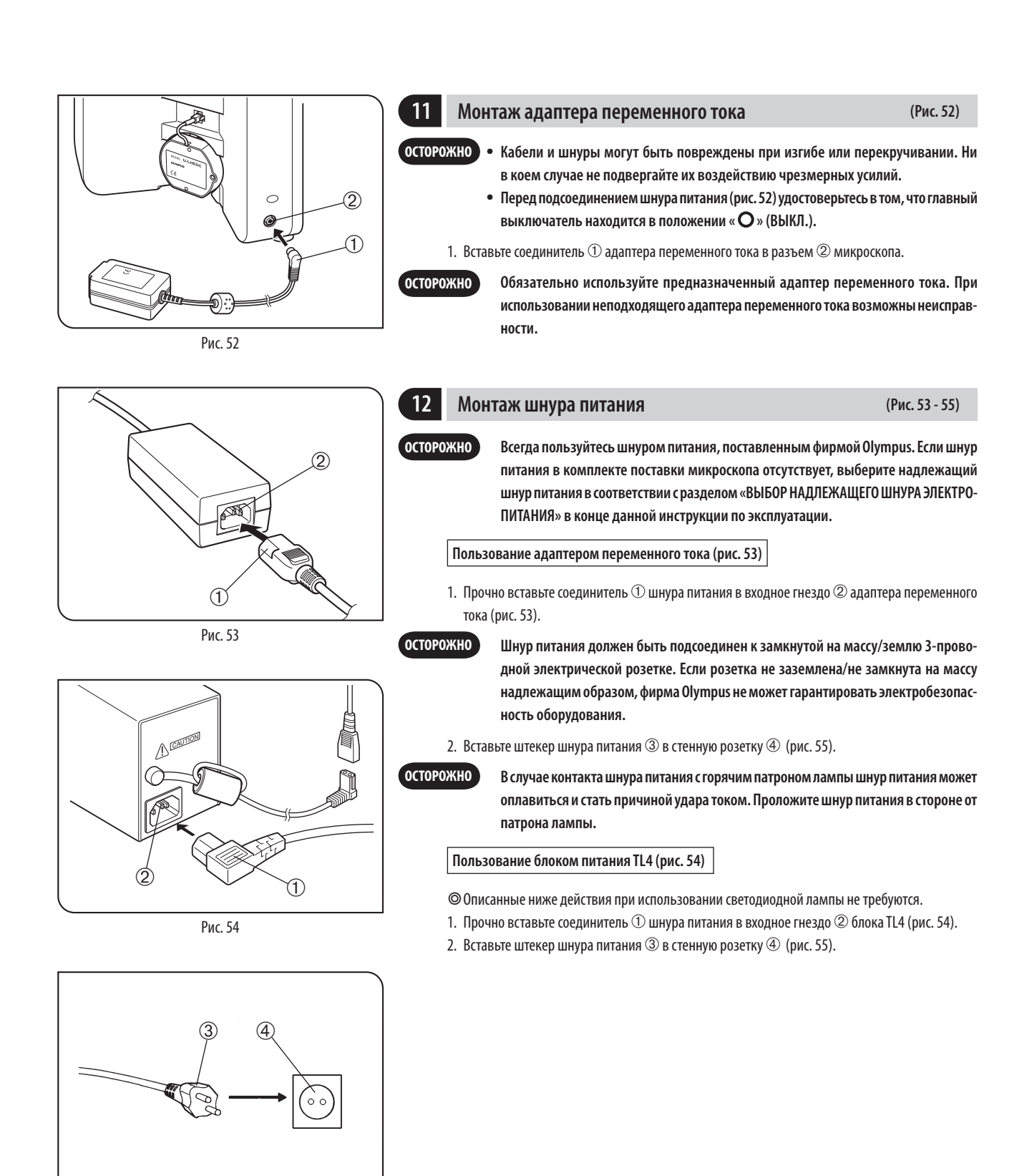

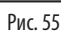

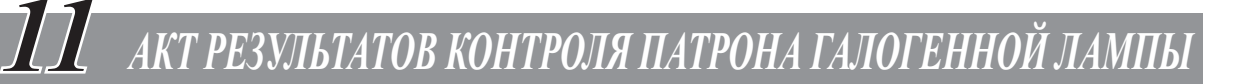

- {Для безопасного пользования патроном лампы мы рекомендуем периодически выполнять следующую процедуру контроля (при каждой замене лампы и не реже чем раз в 6 месяцев).
- $\bullet$  В таблице ниже приведены пункты, подлежащие проверке. Проставьте (X), если этот пункт недействителен, или ( $\vee$ ), если он действителен.
- $\bullet$  Если проставлена хотя бы одна отметка ( $\angle$ ), сразу прекратите пользоваться изделием и обратитесь на фирму Olympus для детального контроля или для замены патрона лампы.
- {Если вы обнаружите иные отклонения кроме перечисленных ниже или применительно к другому изделию фирмы Olympus, также прекратите пользоваться изделием и обратитесь на фирму Olympus для детального контроля.
- {Отметьте, если обслуживание, замена и детальный контроль выполняются по истечении гарантийного срока.

При наличии вопросов обратитесь на фирму Olympus.

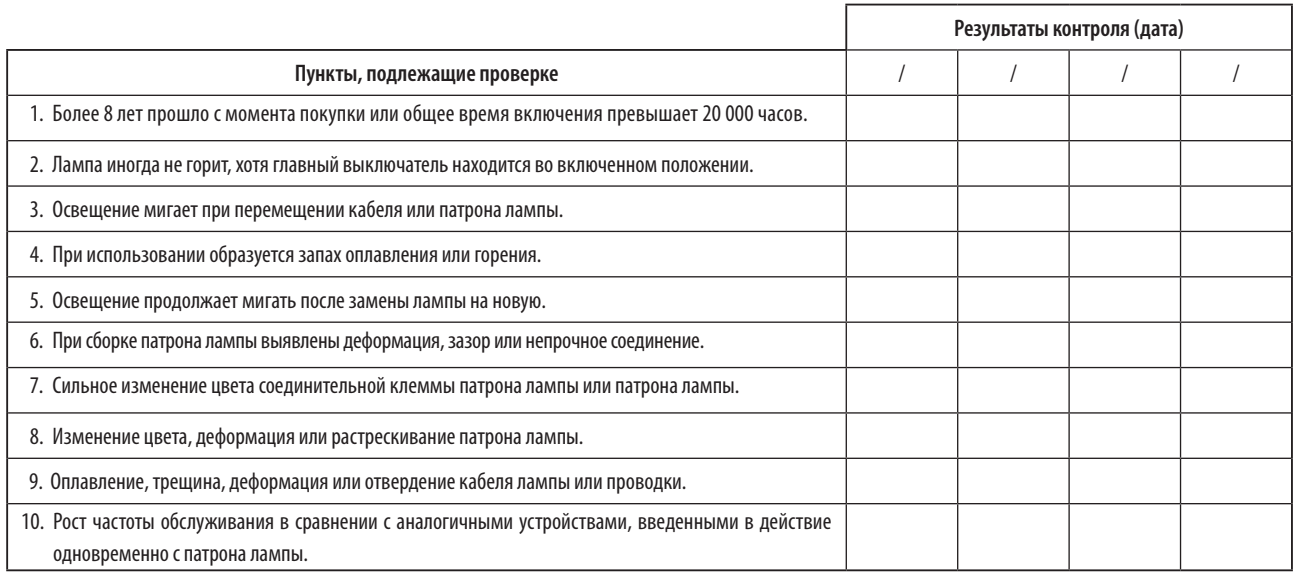

\* Если места в столбце результатов контроля недостаточно, скопируйте этот акт.

### ■ **ВЫБОР НАДЛЕЖАЩЕГО ШНУРА ЭЛЕКТРОПИТАНИЯ**

Если шнур питания в комплекте поставки отсутствует, выберите надлежащий шнур питания для оборудования в соответствии с приведенными ниже таблицами «Характеристики» и «Сертифицированный шнур».

**ОСТОРОЖНО: В случае использования вами шнура электропитания, не сертифицированного для изделий фирмы Olympus, фирма Olympus не может гарантировать электробезопасность оборудования.**

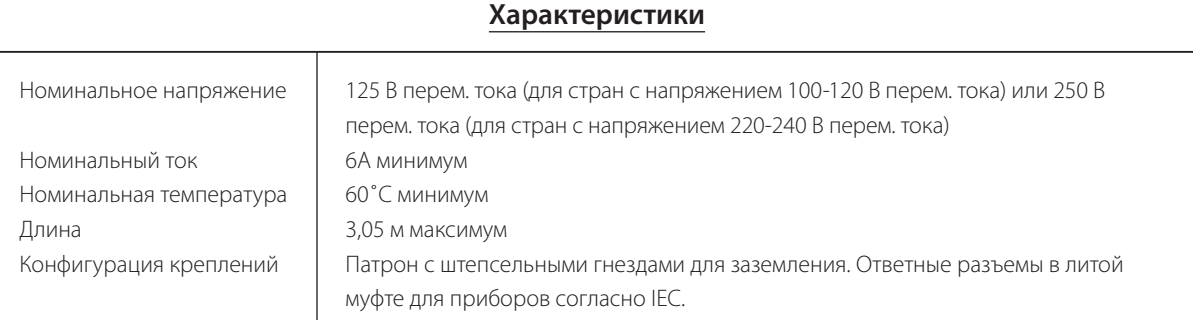

#### **Табл. 1 Сертифицированный шнур**

Шнур электропитания должен быть сертифицирован одной из организаций, перечисленных в табл. 1, или иметь оснастку с маркировкой организации, указанной в табл. 1, либо с маркировкой согласно табл. 2. Разъемы должны иметь маркировку как минимум одной из организаций, перечисленных в табл. 1. В случае, если вы не сможете приобрести в вашей стране шнур электропитания, сертифицированный одной из организаций, указанных в табл. 1, используйте замену, сертифицированную аналогичной и авторизованной организацией в вашей стране.

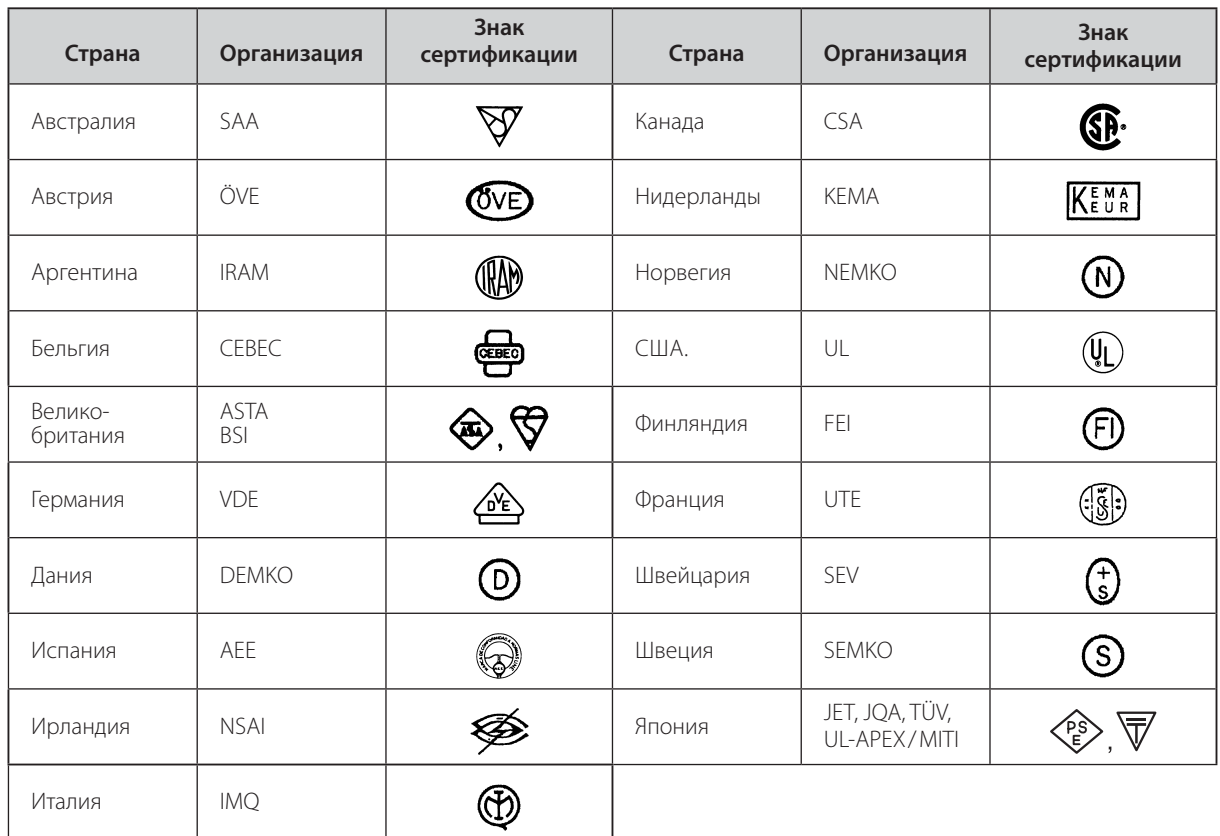

#### **Табл. 2 Гибкий шнур HAR**

СЕРТИФИЦИРУЮЩИЕ ОРГАНИЗАЦИИ И МЕТОДЫ УНИФИКАЦИОННОЙ МАРКИРОВКИ ОСНАСТКИ ШНУРОВ ПИТАНИЯ

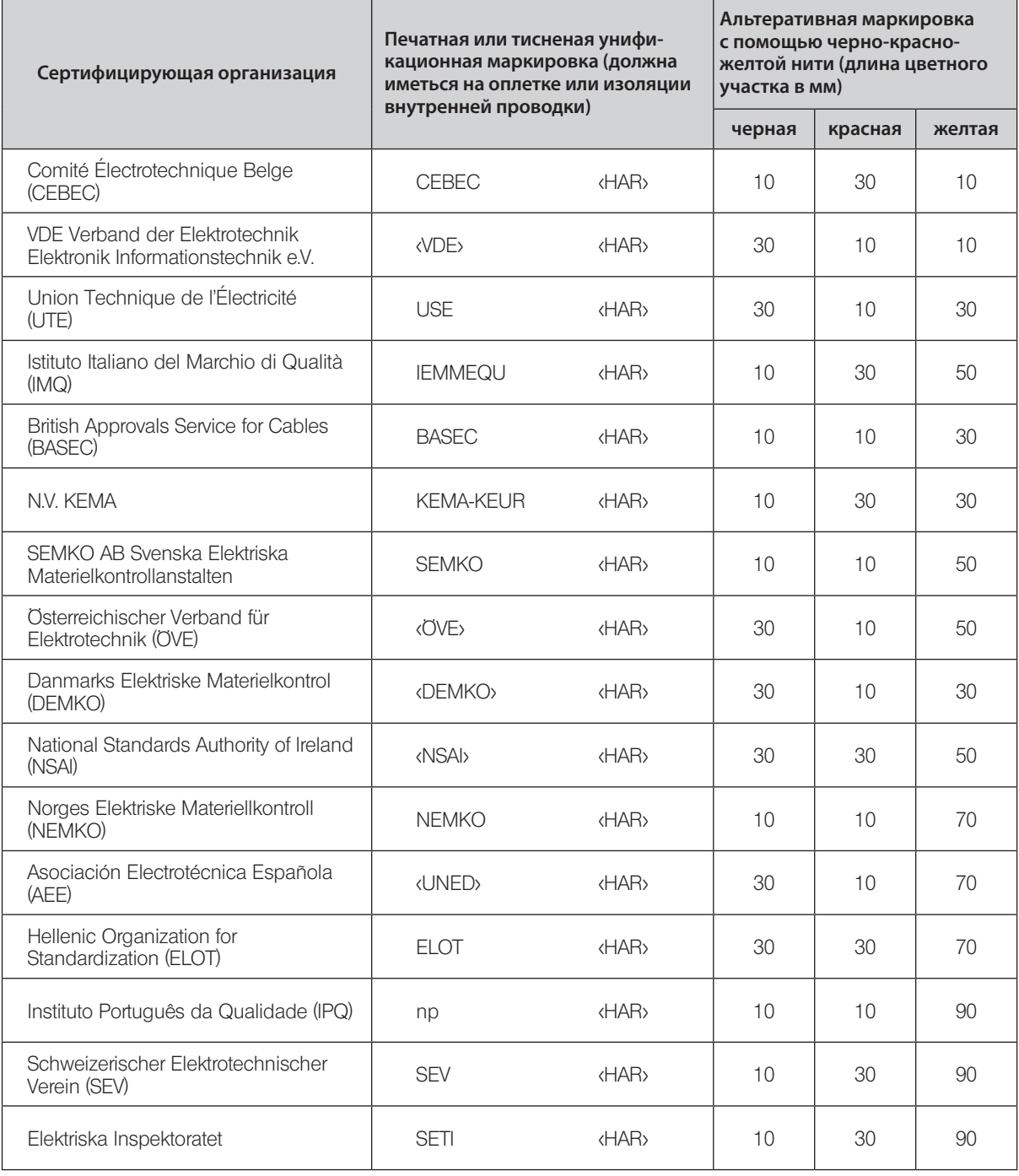

Underwriters Laboratories Inc. (UL) SV, SVT, SJ или SJT, 3 X 18AWG Canadian Standards Association (CSA) SV, SVT, SJ или SJT, 3 X 18AWG

ООО ТД "Лабораторное оснащение", г. Москва • +7 (800) 200-59-88 • +7 (495) 769-38-93 • [www.moslabo.ru • i](http://www.moslabo.ru)[nfo@moslabo.ru](mailto:info@moslabo.ru)

## *ДЛЯ ЗАМЕТОК*

## *ДЛЯ ЗАМЕТОК*

ООО ТД "Лабораторное оснащение", г. Москва • +7 (800) 200-59-88 • +7 (495) 769-38-93 • [www.moslabo.ru • i](http://www.moslabo.ru)[nfo@moslabo.ru](mailto:info@moslabo.ru)

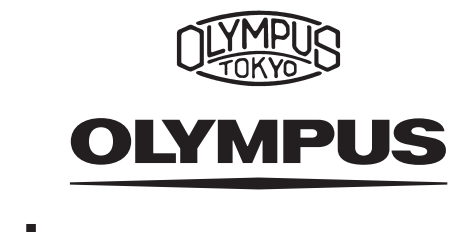

### **AN OLYMPUS CORPORATION**

Shinjuku Monolith, 3-1 Nishi-Shinjuku 2-chome, Shinjuku-ku, Tokyo, Japan

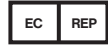

### OLYMPUS EUROPA HOLDING GMBH

Wendenstr. 14–18, 20097 Hamburg, Germany Phone: +49 40 23 77 30, Fax: +49 40 23 77 36 47, E-mail: microscopy@[olympus-europa.com](mailto:microscopy@olympus-europa.com)

#### ООО ТД "Лабораторное оснащение"

г. Москва • +7 (800) 200-59-88 • +7 (495) 769-38-93 • [www.moslabo.ru • i](http://www.moslabo.ru)[nfo@moslabo.ru](mailto:info@moslabo.ru)

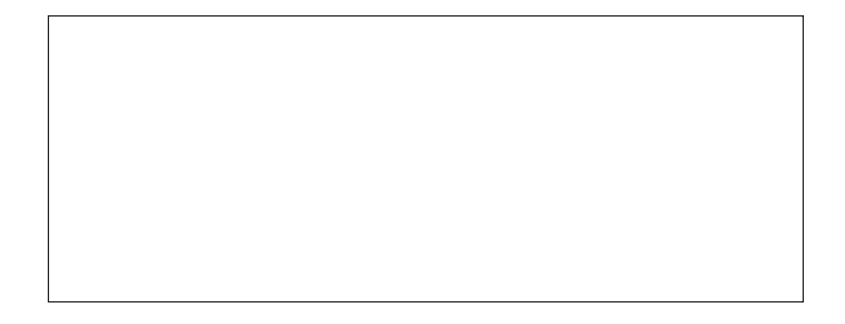